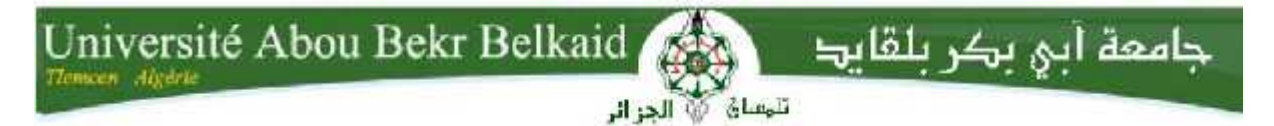

**République algérienne Démocratique et Populaire**

**Université Abou Bekr Belkaid, Tlemcen**

**Faculté de Science Département d'Informatique**

# **Mémoire de fin d'étude**

**Pour l'obtention du diplôme de Master en Génie Logiciel**

**Thème**

# **Contribution à la mise en œuvre d'un ENT à l'université de Tlemcen : Module de gestion de l'emploi du temps.**

Réalisé par :<br>
Encadré par :

Mr. Laidani Youcef. Mr. Messabihi Mohamed.

Présenté le 23 Juin 2015 devant la commission d'examinassions composée de:

Mr. Benamar Abdelkrim (Président)

Mm. Didi Fedoua (Examinatrice)

Mm. Halfaoui Amel (Examinatrice)

Mr. MESSABIHI MOHAMED (Promoteur)

**Année universitaire 2014-2015**

# Remerciement

C'est avec un grand plaisir que je réserve ces lignes en signe de gratitude et de reconnaissance à tous ceux qui ont contribué de près ou de loin à l'élaboration de ce travail.

Je tiens à remercier vivement, le Tout Puissant Dieu qui m'a accordé la santé, l'intelligence, le courage, la détermination dans la réalisation de ce projet.

J'exprime ma reconnaissance à mon encadreur Mr. MESSABIHI MOHAMED à qui sa grande culture scientifique, sa disponibilité et sa simplicité sont autant d'éléments qui ont favorisé la réalisation de ce travail, Je voudrais également remercier tous les membres de mon jury: Benamar Abdelkrim, Didi Fedoua, Halfaoui Amel.

Mes plus tendres pensées iront vers ma famille (Asma,oussama,Mohamed ), ver mon beaufrère Mohamed , sans oublier le petit ange Haydar et surtout mes parents qui m'auront permis de poursuivre mes études jusqu'à aujourd'hui et m'auront également aidé dans les périodes de doute.

Ces remerciements ne seraient pas complets sans une pensée pour mes amis de longue date, Hamza, Ahmed, Islam. Et tous qui j'ai rencontré, Merci de m'avoir aidé et encouragé, et pour m'avoir changé les idées quand j'en avais besoin.

Je remercie Monsieur Wejdi Samir pour avoir été présent aux instants importants de prise de décision ainsi que pour les discussions riches et vives que nous avons eues durant ces derniers mois. Je le remercie aussi pour ses remarques et critiques qui ont contribué à l'élaboration de ce travail.

Mes remerciements s'adressent à monsieur Bagui Benyoub qui a bien voulu accepter d'évaluer le présent travail malgré toutes les responsabilités qu'ils assument. Je les remercie pour le temps qu'ils consacreront à la lecture de cette thèse et je souhaite qu'il y trouve entière satisfaction.

Enfin pour paraphraser une expression de reconnaissance de chez moi, à vous que j'ai nommé et à vous tous qui avez participé dans l'anonymat à ma formation, notez ceci « lorsque le soleil rayonne, sachez que c'est moi qui vous exprime ma gratitude ».

Mémoire présenté et soutenu par LAIDANI YOUCEF.

#### **Résumer**

L'intégration d'un ENT ou un Environnement Numérique de Travail c'est une exigence pour chaque université maintenant à cause de l'avancement rapide et l'augmentation des services numériques dans cette dernière. Ce mémoire est pour le déploiement d'un ENT à l'université de Tlemcen basé sur un produit open source très utilisé dans les payés étrangère, conçu pour

répondre aux besoins spécifiques des membres de la communauté de l'Université qui est uPortal, ce dernier est le premier cadre de portail d'entreprise open source construit par et pour la communauté de l'enseignement supérieur.

## **Abstract**

The integration of a DWE or Digital Work Environment is a requirement for each university now, because of the the digital services increasing rapidly, and we use it everywhere in many places. This memory is for the deployment of a DWE at the University of Tlemcen based on a free and open source product widely used in foreign countries, designed to meet the specific needs of members of the University community who is uPortal. uPortal is the first part of open source enterprise portal built by and for the higher education community.

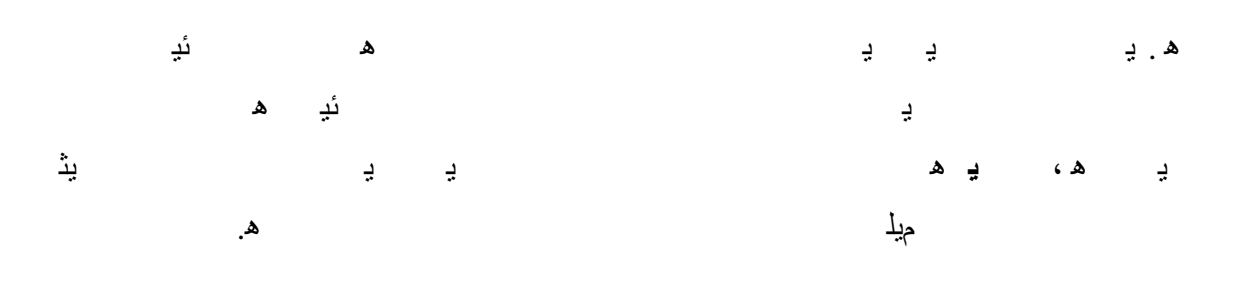

#### Table des matières Résumé Remerciement Table des Matière Introduction Générale  $\mathbf{1}$  $1.1$  $12$  $121$  $1.2.2$  $1.2.3$  $1.3$  $1.4$  $1.5$  $\overline{2}$  $2.1$  $2.2$  $2.2.1$  $222$  $223$  $2.2.4$  $2.2.5$  $2.2.6$  $2.2.7$  $2.2.8$  $2.3$  $2.3.1$  $2.3.2$  $2.3.3$  $2.3.4$  $2.3.5$  $2.4$  $2.4.1$  $2.4.2$

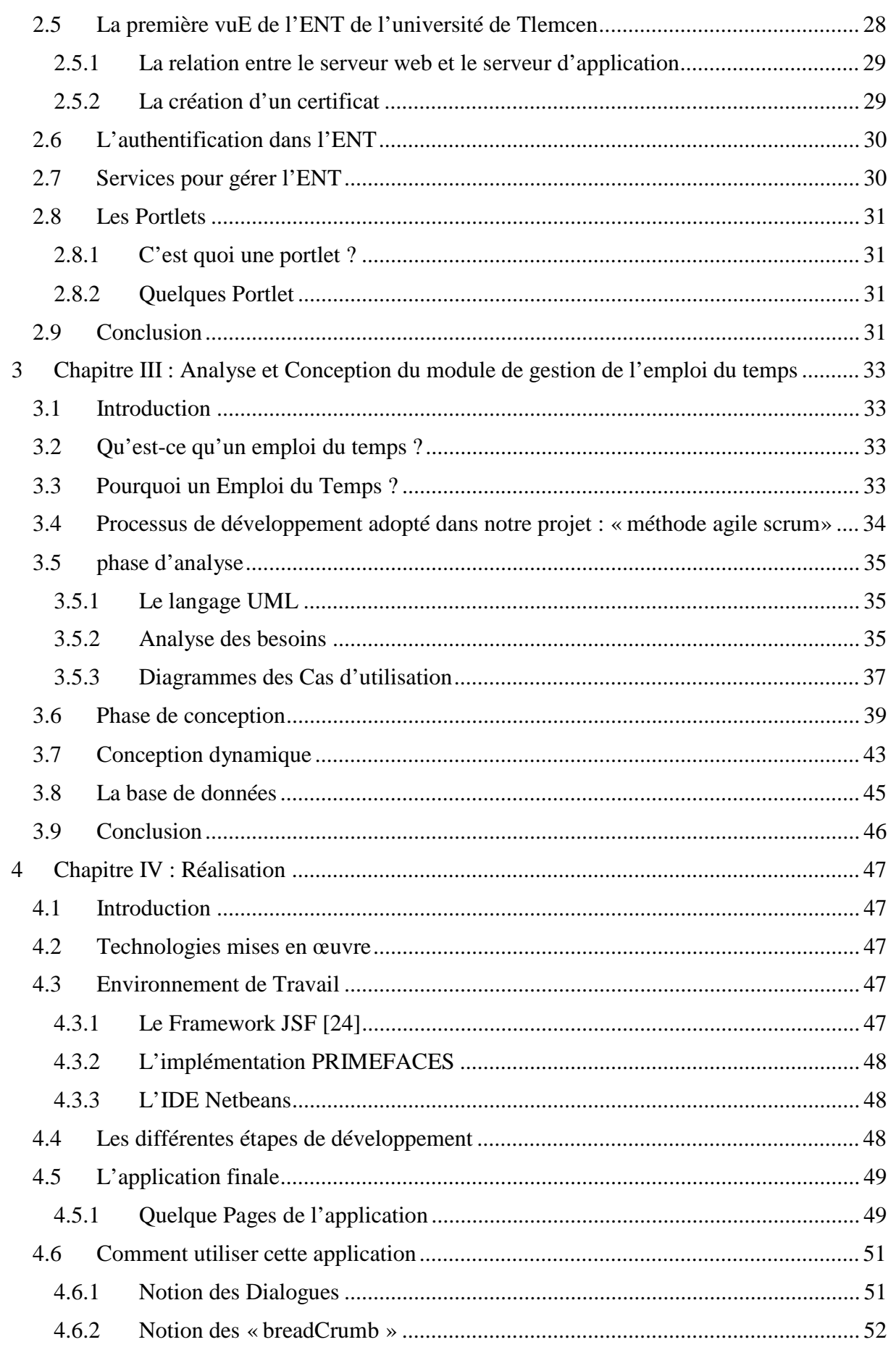

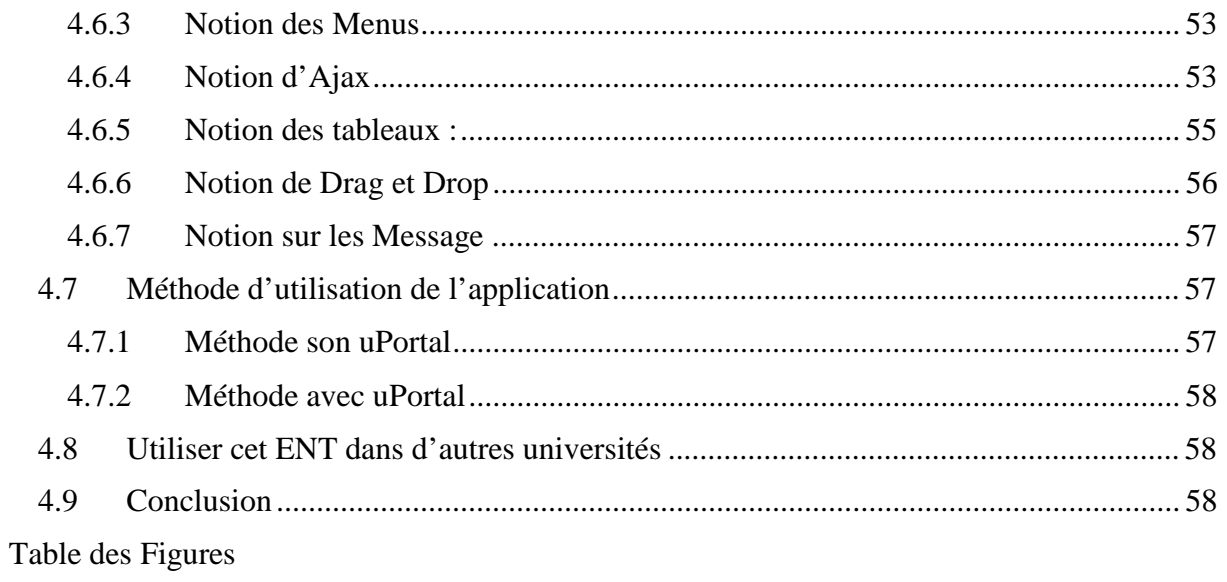

Références

# Introduction Générale

En 2014, plus d'un tiers de la population mondiale était connecté à Internet (soit environ 2,25 milliards de personnes). Par rapport aux dix dernières années, les internautes sont quatre fois plus nombreux à utiliser Internet, selon le site d'information (*Business Insider*)<sup>1</sup>. Notre utilisation des smartphones a également grandement évolué cette dernière décennie [1]. Et cette révolution change dès à présent notre quotidien et celui de millions d'autres personnes.

Le numérique a déjà introduit de nombreux changements dans notre quotidien, des modifications de nos valeurs, des modes de relation, de travail, de mobilité, de production et d'échanges. Il bouscule les ordres établis et fait émerger de nouveaux scénarios au sein des entreprises, de la famille, à l'école, à l'université et partout ailleurs.

Dans ce travail, on s'est intéressé plus particulièrement à l'intégration du numérique au sein des établissements d'enseignement supérieurs. Dans ce contexte, la notion de formation et d'apprentissage est indispensable à la compétitivité de l'économie et de la connaissance.

Bien évidemment, nous pourrons d'ores et déjà, imaginer à quoi pourrait bien ressembler l'université du futur ; des gros bâtiments translucides recouverts d'écrans géants ultra connectés ? Du tactile partout pour travailler plus vite ? Des profs hologrammes projetés en 3D sur une estrade vide, etc. De quoi entrevoir en un clin d'œil ce que pourrait être l'université de demain. Voici trois tendances qui sont en train de transformer le quotidien des étudiants.

**Des connaissances accessibles à tous** : L'université de demain sera résolument ouverte à de nouveaux publics.

**Un apprentissage personnalisé :** Les cours en ligne sont aussi utiles pour assimiler des connaissances d'une manière plus flexible. A son rythme, avec un meilleur accompagnement, et en gardant la possibilité de revenir sur ce qui n'a pas été compris à tout moment. Des jeux, des exercices préparatoires, des visioconférences et des vidéos explicatives facilitent le quotidien des étudiants qui n'ont pas le temps de tout noter ou tout comprendre

**Accélérer les échanges et la coopération :** Le numérique à l'université permet aussi d'échanger plus facilement des documents, des idées ou des techniques. Que ce soit dans la recherche ou dans l'enseignement.

Il est malheureusement très difficile aujourd'hui aux universités Algériennes de suivre ses trois tendances car elles ont toujours du mal à intégrer le numérique correctement. Actuellement, chaque université dispose des dizaines, voire même des centaines d'outils et de logiciels informatiques qui sont pour la plupart complètement indépendants. Chacun spécifique

<sup>&</sup>lt;sup>1</sup> Business Insider : http://www.businessinsider.com/state-of-internet-slides-2012-10?op=1

pour une tâche bien précise (gestion des notes, gestion des inscriptions, gestion de la bibliothèque, gestion du personnel, gestion de la paie, etc.). Par ailleurs, ses logiciels ne sont pas centralisés non plus. Or, souvent ils manipulent presque les mêmes entités, ce qui pose énormément de problèmes au niveau de la cohérence et l'intégrité des données manipulées.

Afin de répondre à cette problématique, nous avons voulu, à travers ce projet, mettre en place un ENT (Environnement Numérique de Travail) au sein de l'université de Tlemcen, à titre d'expérimentation. Mais notre objectif, c'est de généraliser cette solution au niveau de tout le territoire national dans les années à venir. Cet environnement numérique de travail constituerait le système d'information et de communication de l'établissement, offrant à chaque usager un accès unique, simple, dédié et sécurisé aux outils et contenus dont il a besoin pour son activité (consulter ses cours, consulter son emploi du temps, gestion des notes, gestion des inscriptions, gestion de la bibliothèque, gestion du personnel, gestion de la paie, etc.).

Notre démarche est basée sur l'utilisation d'un outil open source utilisé par plusieurs grandes universités dans le monde entier. Cet outil est appelé le « uPortal », une plate-forme sécurisée, conçu pour intégrer les informations agrégées à partir de plusieurs applications.

Notre mémoire est structuré comme suit :

- 1. Dans le premier chapitre, nous présentons quelques généralités sur le concept de l'ENT.
- 2. Le second chapitre, détaille les aspects techniques liés à la configuration et au déploiement de l'ENT.
- 3. En enfin, les deux dernier chapitres, traitent la conception et la réalisation d'une première application de gestion de l'emploi du temps qui sera intégrée dans l'ENT ainsi déployé.

# **1 CHAPITRE I : GENERALITES**

## **1.1** INTRODUCTION

L'attente de la communauté universitaire est forte dès que l'on parle de numérique, réseau performant, applications facilement accessibles, contenus numériques de qualité. Les produits offrent des services relativement comparables du fait d'un cahier des charges national. Seule l'installation, la maintenance, la performance du système lors de la montée en charge, l'entretien et tous les services liés à l'informatique (formation, hébergement, serveur DNS, mail, nom de domaine) et donc le coût est la question principale. [2]

En tant que pratiquants, nous ne pouvons-nous contenter de peindre l'intérieur des lignes tracées par les développeurs. Nous devons avoir le courage et la créativité de se demander si nos produits et systèmes sont utiles, et d'appliquer notre profonde connaissance du métier et support pour définir des solutions innovantes qui sont plus utiles.

Nous devons nous efforcer de concevoir des applications efficaces, afin que les utilisateurs puissent trouver ce dont ils ont besoin.

En revanche la généralisation des ENT à l'ensemble du territoire doit permettre de réduire les inégalités entre les établissements et de constituer un socle pour un développement cohérent du numérique, elle vise également à mettre entre les mains des facultés un moyen de choisir et de structurer leur offre de services numériques dans le cadre de leurs missions éducatives.

Ce projet est consacré pour la mise en œuvre, d'un Environnement Numérique de Travail et le développement d'une application pour la gestion des emplois du temps de cette université avec un principe simple, une démonstration souple et robuste.

#### **1.2** ENT : ENVIRONNEMENT NUMERIQUE DE TRAVAIL

**1.2.1** C'est quoi un ENT ?

Un ENT ou un Environnement Numérique de Travail est un ensemble intégré de services numériques, choisi, organisé et mis à disposition des communautés universitaires et scolaires.

Il constitue le système d'information et de communication de l'établissement, en offrant à chaque usager (enseignant, élève ou étudiant, personnes en relation avec l'élève, personnel administratif, technique ou d'encadrement) un accès simple, dédié et sécurisé aux outils et contenus dont il a besoin pour son activité dans le système éducatif. [3]

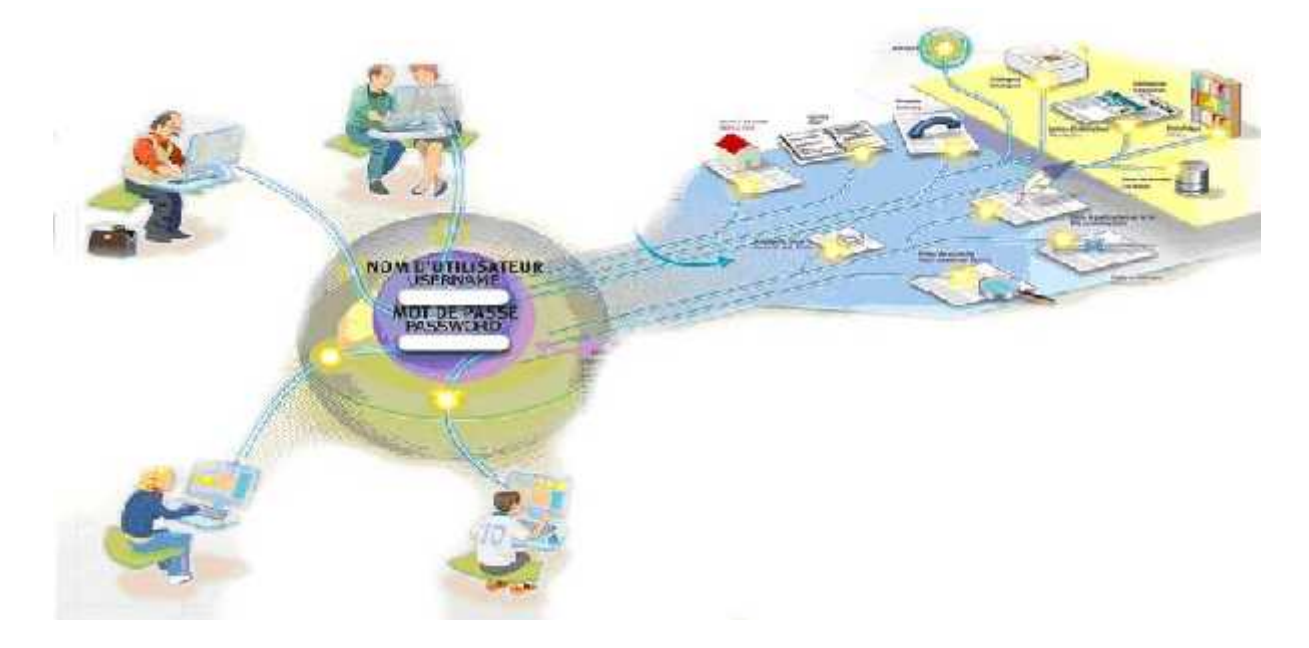

Figure 1-1 Environnement Numérique de Travail (ENT)

A l'université, l'ENT est bien plus qu'un simple outil pédagogique, les ENT ont un rôle majeur à jouer dans les formes d'enseignement. Il sert à développer un grand nombre d'applications au format Smartphone et tablette, des applications diverses avec un login unique pour toutes les applications proposées par un ENT. Les étudiants peuvent ainsi gérer depuis leur espace numérique toute leur scolarité. Ainsi, les étudiants ont accès à une e-bibliothèque, des cours en ligne, un annuaire de contacts, une messagerie personnalisée ou encore leur emploi du temps. Mieux encore, l'ENT propose aux étudiants d'effectuer leur inscription pédagogique en ligne et même de prendre un rendez-vous avec une personne de l'administration directement via l'interface. Autant d'éléments qui visent à faire gagner du temps à tous et à faciliter les démarches.

#### **1.2.2** Quels services numériques ?

Parmi les services numériques proposés par l'ENT à la communauté universitaire, on distingue principalement:

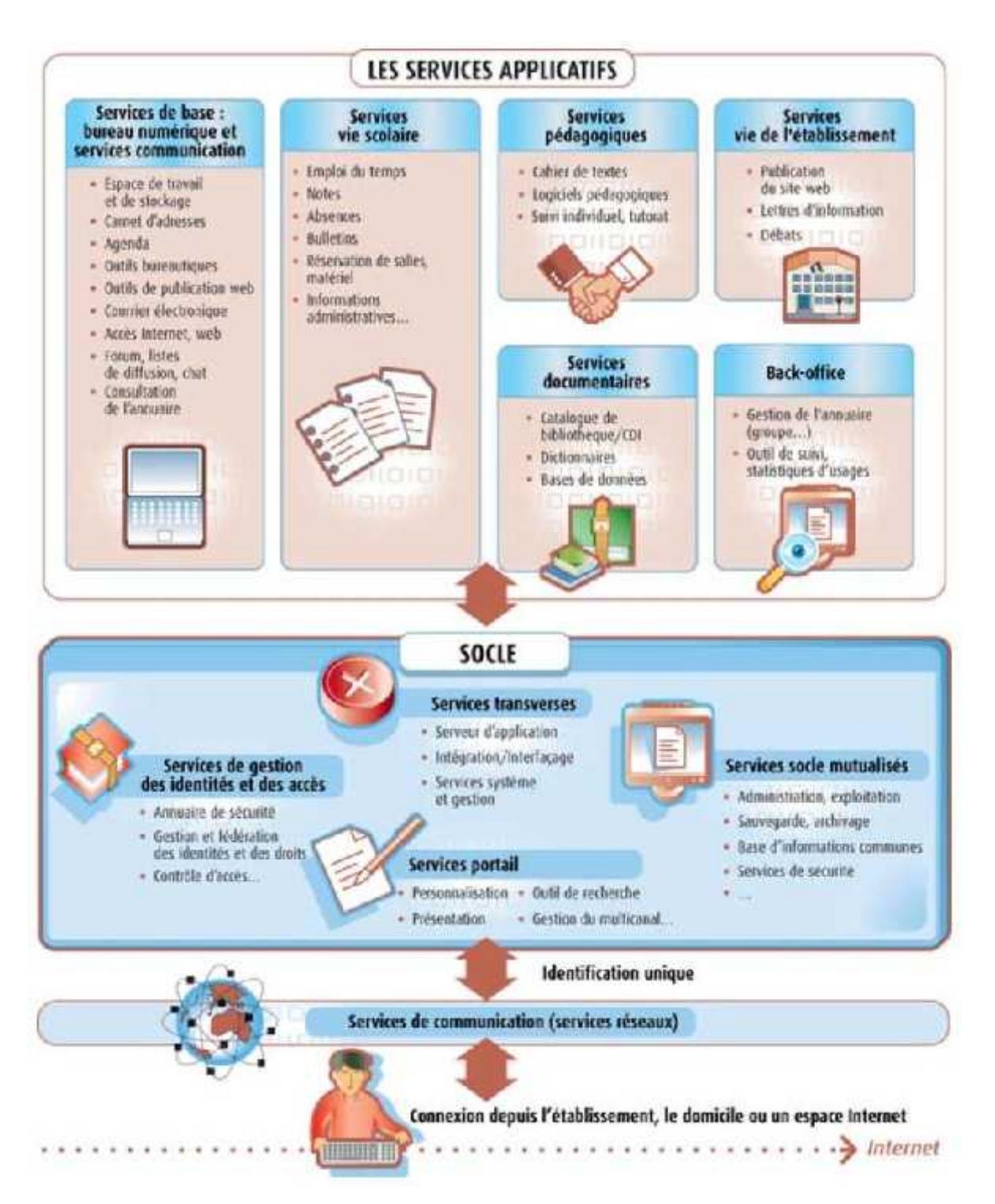

Figure 1-2 Services Applicatifs d'un ENT

#### **a) Les services de gestion :**

- des groupes d'étudiants, des sections, …
- consultation et gestion des notes, des relevés des notes, des livrets de compétences,
- consultation et gestion des absences des étudiants et des sanctions,

- réservations de ressources (salles, matériel,...),
- services de gestion du Brevet informatique et Internet (B2i),
- emploi du temps, agenda,
- espace de travail et de stockage,
- $\bullet$  ...  $\bullet$  ...  $\bullet$  ...  $\bullet$  ...  $\bullet$

## **b) Les services de communication et de collaboration**

- messagerie électronique,
- forum de discussion, listes de diffusion, blogs, messagerie instantanée,
- affichage d'information (actualités),
- visioconférence, audioconférence,
- …

### **c) Les services de mise à disposition et de gestion de ressources numériques**

- fonctionnalités d'accès à des ressources numériques mises à disposition des étudiants par l'enseignant, sous une forme organisée (par discipline, par domaine disciplinaire ou transversal, par niveau, par thèmes des programmes, en fonction des progressions, etc.),
- fonctionnalités d'organisation de parcours pédagogiques (classe virtuelle...),
- $\bullet$  ...  $\bullet$  ...  $\bullet$  ...  $\bullet$  ...

#### **d) Les services d'administration de l'ENT**

- gestion des usagers, des groupes d'usagers, des profils et des autorisations, personnalisation de l'ENT,
- indicateurs de suivi des utilisations par service,
- $\bullet$  ...  $\bullet$  ...  $\bullet$  ...  $\bullet$  ...

## **1.2.3 Quelques établissements qui utilisent un ENT**

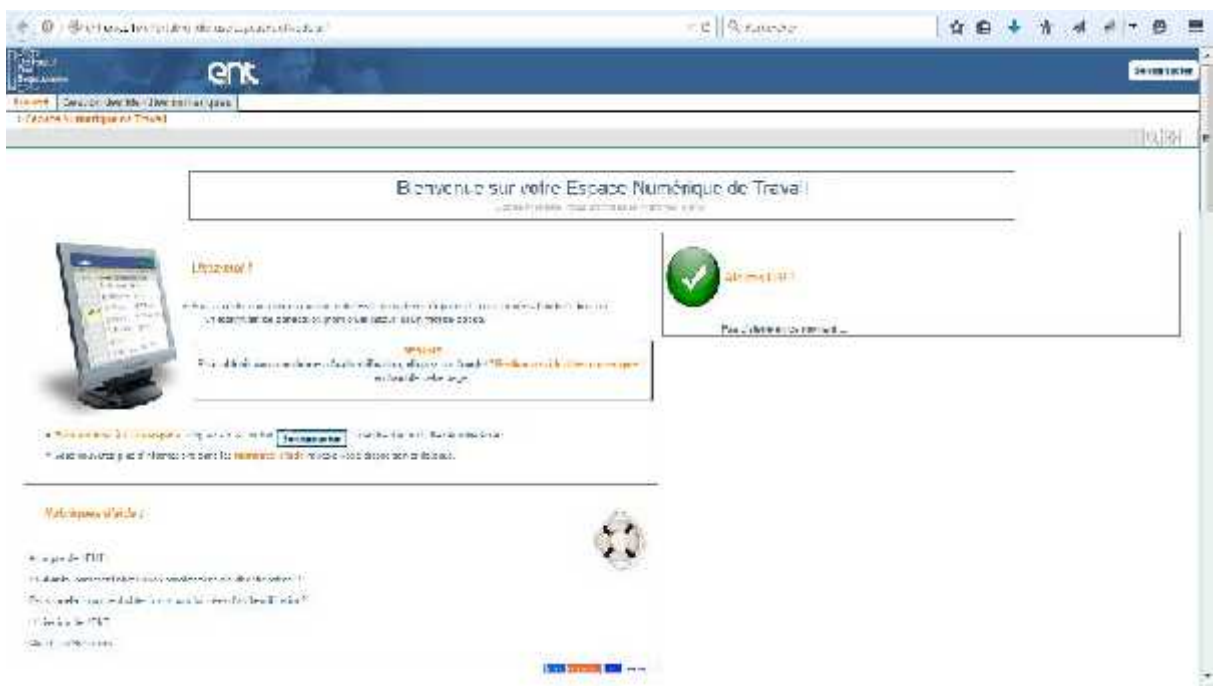

Figure 1-3ENT http://ent.unice.fr

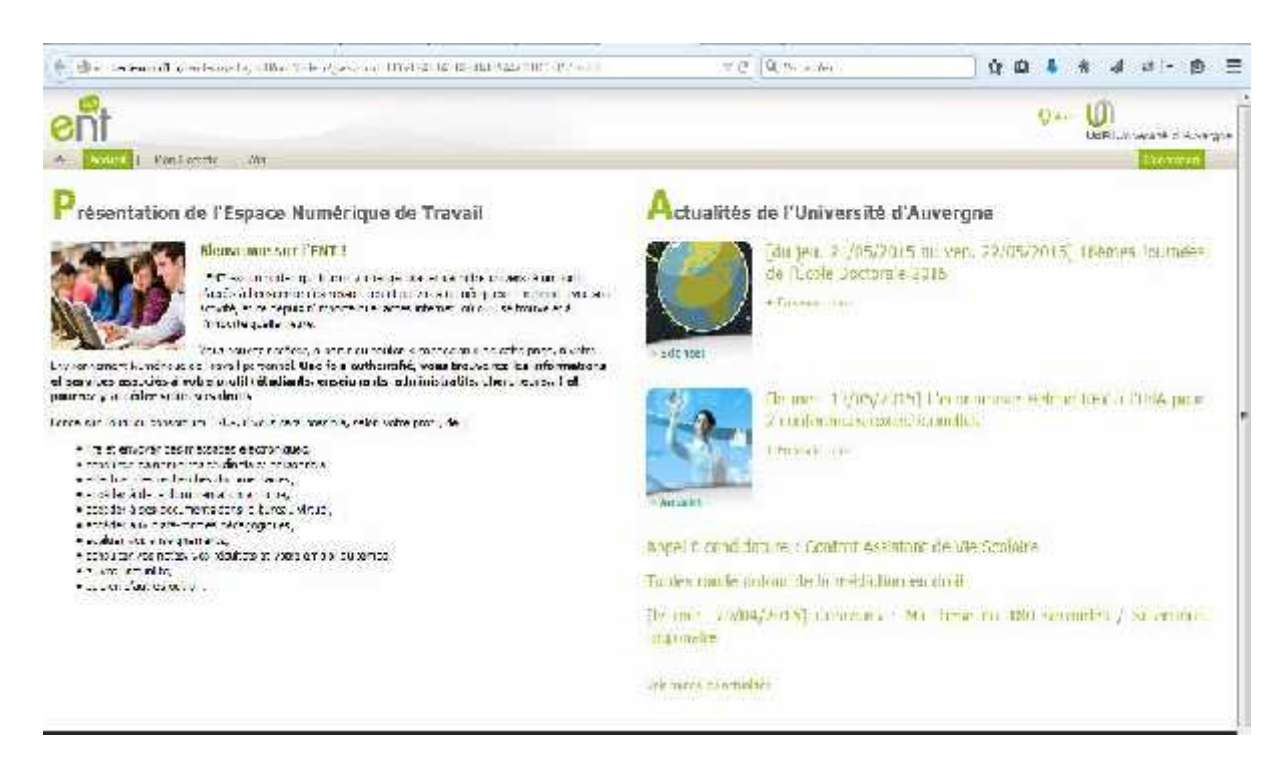

Figure 1-4 ENT *http://ent.u-clermont1.fr*

## **1.3 PROJETS ACTUELS AUTOUR DES ENT**

#### **uPortal :**

Un outil de portail Web <sup>1</sup> Java respectant la norme **JSR 168**<sup>2</sup> est un logiciel libre distribué selon les termes de la licence **BSD** 3 . Il est développé par un consortium d'universités et centres de recherches basés dans le monde entier.

uPortal est le premier cadre de portail d'entreprise open source construit par et pour la communauté de l'enseignement supérieur. uPortal continue d'évoluer grâce aux contributions de sa communauté mondiale et soutenu par les ressources, les subventions et les frais d'affiliations des institutions académiques, des filiales commerciales et des fondations à but non lucratif.

## **ESUP-Portail**

est une association ou plus exactement un consortium collaboratif créé en 2008 pour porter le projet ENT "Espace Numérique de Travail" - en open-source - par exemple dans le cadre de l'Université numérique.

Son objectif premier est de fournir un espace numérique de travail modulaire, avec un accès unique et ergonomique à :

**Différents services (logiciels, des Didacticiels, la GED (**Gestion électronique des documents**)…) , diverses sources d'informations, des ressources numériques (cours, bibliographies, bases de données, via intranet, extranet, internet...).**

Il a débuté avec 5 établissements chargés du développement (dont l'Université de Valenciennes) et 15 établissements partenaires, avant d'être déployé dans plus de 80 universités, grandes écoles (en France)... entre 2008 et 2015 [4].

Ce projet visait d'abord les **universités** et **grandes écoles**, mais a rapidement été approprié par des **lycées** et intéresse de plus en plus d'autres structures à vocation pédagogique.

<sup>&</sup>lt;sup>1</sup> Portail Web: Un portail Web est un site internet ou intranet qui offre une porte d'entrée unique sur un large panel de ressources et de services.

<sup>2</sup> La **JSR 168 :** (Java Specification Requests : Portlet Specification).

<sup>&</sup>lt;sup>3</sup> La **licence BSD** (Berkeley Software Distribution License) est une licence libre utilisée pour la distribution de logiciels.

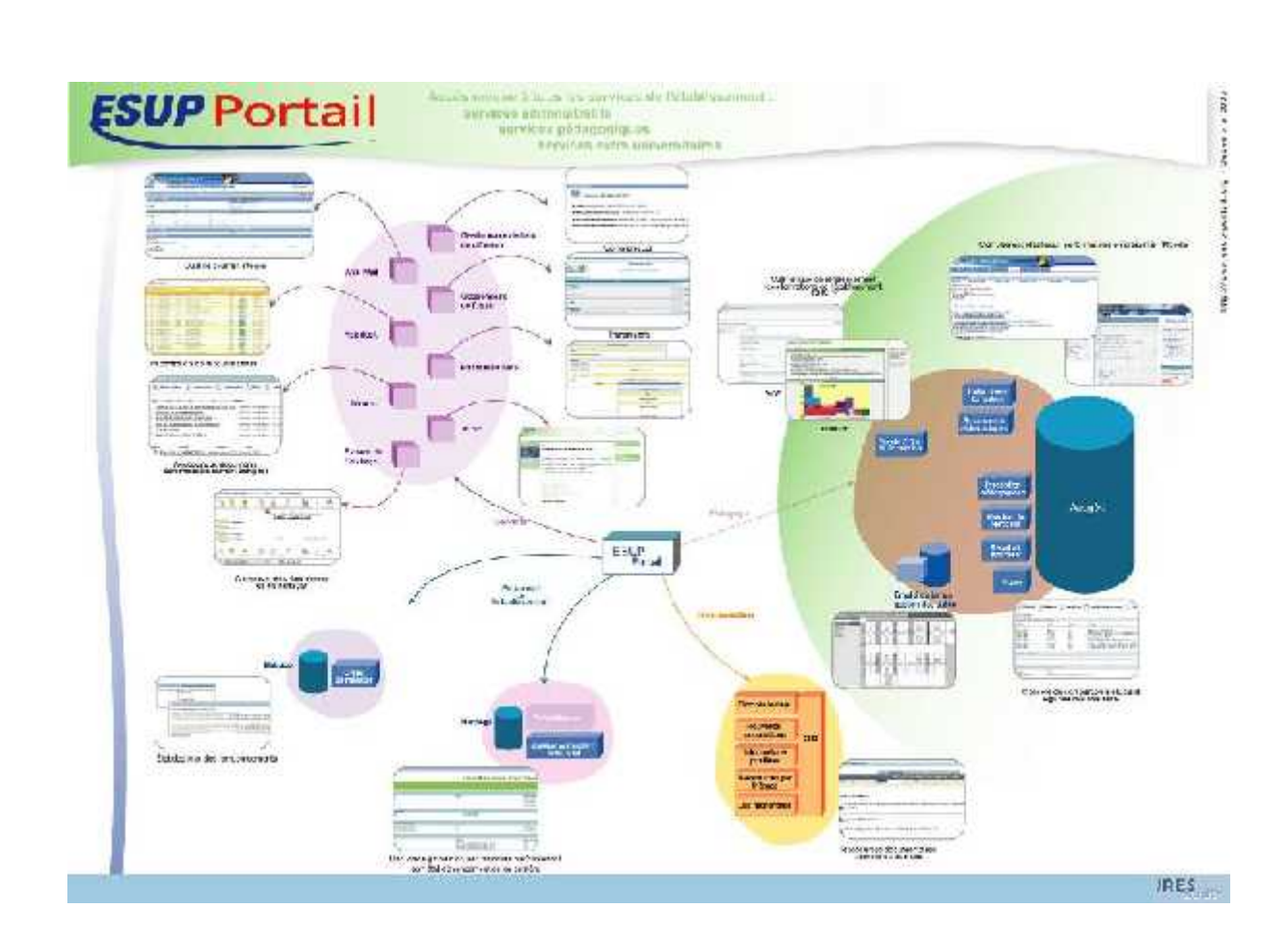

Figure 1-5 L'ENT Esup-Portail

## **1.4 POURQUOI UN ENT A L'UNIVERSITE DE TLEMCEN**

L'intégration du numérique dans les universités Algériennes est malheureusement encore très en retard. Actuellement, chaque université dispose des dizaines, voire même des centaines d'outils et de logiciels informatiques qui sont pour la plupart complètement indépendants. Chacun spécifique pour une tâche bien précise (gestion des notes, gestion des inscriptions, gestion de la bibliothèque, gestion du personnel, gestion de la paie, etc.). Par ailleurs, ses logiciels ne sont pas centralisés non plus. Or, souvent ils manipulent presque les mêmes entités, ce qui pose énormément de problèmes au niveau de la cohérence et l'intégrité des données manipulées.

Afin de répondre à cette problématique, nous avons voulu, à travers ce projet, mettre en place un ENT (Environnement Numérique de Travail) au sein de l'université de Tlemcen, à titre d'expérimentation. Mais notre objectif, c'est de généraliser cette solution au niveau de tout le territoire national dans les années à venir. Cet environnement numérique de travail

constituerait le système d'information et de communication de l'établissement, offrant à chaque usager un accès unique, simple, dédié et sécurisé aux outils et contenus dont il a besoin pour son activité (consulter ses cours, consulter son emploi du temps, gestion des notes, gestion des inscriptions, gestion de la bibliothèque, gestion du personnel, gestion de la paie, etc.). L'ENT est donc une **solution logicielle** trésor.

## **1.5 CONCLUSION**

La mise en place de l'ENT a été un enjeu important et permet ainsi d'améliorer notre efficacité, de moderniser le fonctionnement de l'établissement, à travers la mise en place d'un véritable système d'information dédié à son cœur de métier, l'enseignement et l'apprentissage.

# **1 CHAPITRE II : CONFIGURATION ET DEPLOIEMENT DE L'ENT (UPORTAL)**

# **1.1 INTRODUCTION**

Ce chapitre est consacré au traitement de différentes étapes de notre projet, les étapes de l'installation et de la configuration de l'ENT:

Mieux comprendre le fonctionnement d'uPortal pour pouvoir faire la configuration d'uPortal, voici un schéma qui représente l'architecture d'uPortal :

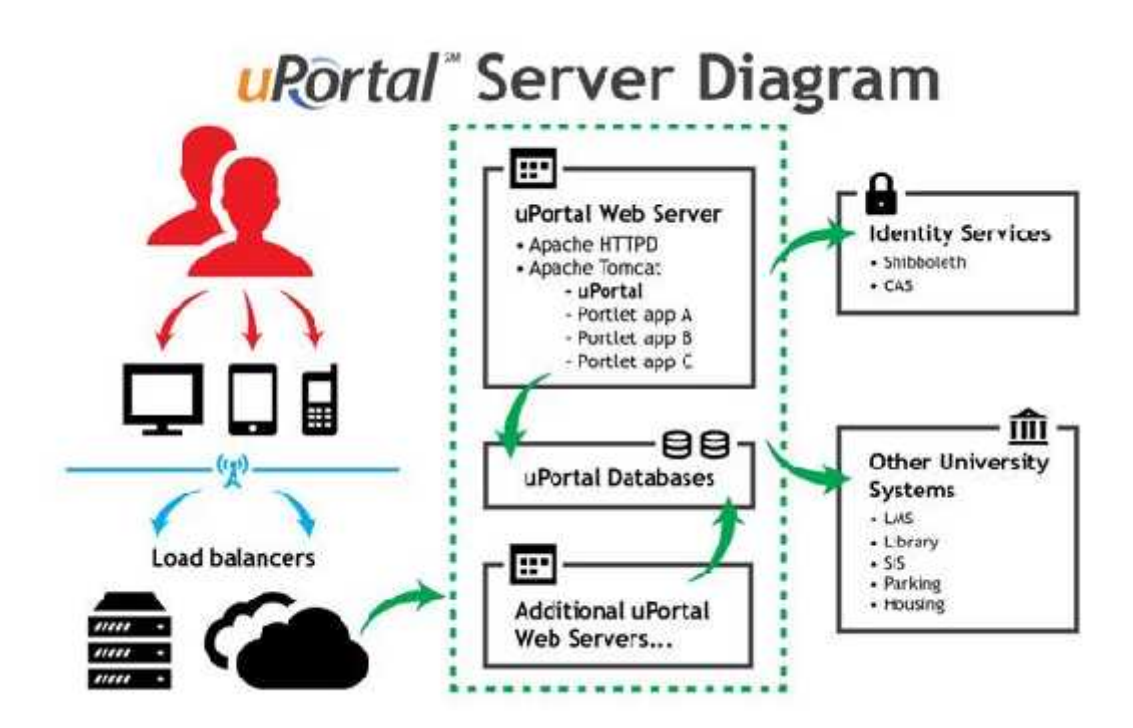

Figure 1-1 Diagramme uPortal

uPortal a besoin d'autres outils nécessaires comme un serveur web, un serveur d'application, un serveur d'authentification, un annuaire pour récupérer les informations des utilisateurs de Portlets.

## **1.2 INSTALLATION DES OUTILS**

Dans cette partie nous allons traiter les étapes d'installation des outils nécessaires pour uPortal. Commençons par les différents commandes utilisées pour l'installation qui a été effectuée sur la version v14.04LTS d'ubuntu [5] [6].

### **1.2.1 Installation d'Environnement JAVA**

Java 7 ("JDK 1.7") une version plus récente doit être préalablement installée sur le/les serveur(s) supportant le portail. Et du coup on doit installer JDK dans notre système pour générer un certificat d'uPortal. Voici donc les étapes d'installation de JDK passant par des commandes linux [7] [8]:

Téléchargement de JDK depuis le site officiel :

http://www.oracle.com/technetwork/java/javase/downloads/index.html

• Copier le package de JDK à « /usr/local »

sudo cp jdk-8u5-linux-x64.tar.gz /usr/local

décompresser le fichier .tar.gz

sudo tar -zxvf /usr/local/jdk-8u5-linux-x64.tar.gz

modifier le nom de répertoire de jdk

sudo ln -s /usr/local/jdk1.8.0\_05 /usr/local/jdk

déterminer jdk comme une JVM par défaut

update-alternatives --display java update-alternatives --display javac

 La variable JAVA\_HOME doit être évaluée, et le chemin "\$JAVA\_HOME/bin" rajouté au PATH dans le fichier (/etc/profile):

> export JAVA\_HOME=/usr/local/jdk export PATH=\$PATH:\$JAVA\_HOME/bin

O voucef@BeretVert:~ youcef@BeretVert:~\$ echo \$JAVA HOME /usr/local/jdk youcef@BeretVert:~\$

## Figure 1-2 Java\_Home

Supprimer les traces d'installation

sudo rm -rf /usr/local/jdk-8u5-linux-x64.tar.gz

verifier l'installation,

java -version

De youcef@BeretVert: ~ youcef@BeretVert:~S java -version java verston "1.7.0\_71" Java(TM) SE Runtime Environment (build 1.7.8\_71-b14)<br>Java HotSpot(TM) 64-<u>B</u>it Server VM (build 24.71-b01, mixed mode) youcef@BeretVert:-S

Figure 1-3 Vérification de l'installation de Java

## **1.2.2 Installation d'ANT**

Ant (**Another Neat Tool)** [9] est un projet d'Apache Software Foundation. Il s'agit d'un outil permettant d'automatiser des tâches lourdes et répétitives. Ant est nécessaire au déploiement du portail.

Les tâches les plus courantes sont la compilation, la génération de fichiers de rapports, l'exécution d'outils tiers externes, l'archivage (sous le format JAR, WAR ou EAR), le lancement des tests, les déploiements.

La configuration d'Ant se fait grâce à un fichier basé sur le XML et qui, en général, est nommé « build.xml ». Un outil tel qu'Ant permet de servir de base de stabilité. Cela permet à un développeur de n'oublier aucune tâche alors que le projet évolue et change constamment.<sup>1</sup>

ANT est nécessaire au déploiement du portail. Il est conseillé de ne pas passer par le gestionnaire de packages (**yum, apt-get**), voici les étapes de l'installation :

téléchargement d'ANT depuis le site officiel:

http://ant.apache.org/bindownload.cgi

• copier le package à « /usr/local »

sudo cp apache-ant-1.9.4-bin.tar.gz /usr/local

<sup>1</sup> Tutoriel d'ANT: http://www.tutorialspoint.com/ant/

décompresser le package

sudo tar -zxvf /usr/local/apache-ant-1.9.4-bin.tar.gz

créer un sous-répertoire

sudo ln -s /usr/local/apache-ant-1.9.4 apache-ant

 La variable ANT\_HOME doit être évaluée, et le chemin "\$ANT\_HOME/bin" (Linux) rajouté au PATH

sudo update-alternatives --install /usr/bin/ant ant /usr/local/apache-ant/bin/ant 100 export ANT\_HOME=/usr/local/apache-ant export PATH=\$PATH:\$ANT\_HOME/bin

> **O** voucef@BeretVert:~ voucef@BeretVert:~S echo SANT HOME /usr/local/apache-ant youcef@BeretVert:~\$

> > Figure 1-4 Ant\_Home

Tester l'installation :

ant -version

C Woucef@BeretVert: ~ youcef@BeretVert:~5 ant -version Apache Ant(TM) version 1.8.2 compiled on December 20 2010 youcef@BeretVert:~S

#### Figure 1-5 Ant installation

#### **1.2.3 Installation de MAVEN**

Maven [10] est un outil open-source de build pour les projets Java très populaire, conçu pour supprimer les tâches difficiles du processus de build. Maven utilise une approche déclarative, où le contenu et la structure du projet sont décrits, plutôt qu'une approche par tâche

utilisée par exemple par Ant ou les fichiers make traditionnels. Cela aide à mettre en place des standards de développements au niveau d'une société et réduit le temps nécessaire pour écrire et maintenir les scripts de build. Maven offre des fonctionnalités de :

- construction, compilation,
- documentation,
- rapport,
- gestion des dépendances,
- gestion des sources,
- mise à jour de projet,
- déploiement.

Maven3 [11] est nécessaire pour le déploiement du portail, il est conseillé de ne pas passer par le gestionnaire de packages (**yum, apt-get**).

Téléchargement de MAVEN depuis le site officiel :

### http://maven.apache.org/download.cgi

copier le package à « /usr/local »

sudo cp apache-maven-3.2.3-bin.tar.gz /usr/local

décompresser le package:

sudo tar -zxvf /usr/local/apache-maven-3.2.3-bin.tar.gz

créer un sous repertoire:

sudo ln -s apache-maven-3.2.3 apache-maven

• La variable M2 HOME doit être valuée, et le chemin "\$M2 HOME/bin" (Linux) rajouté au PATH :

sudo update-alternatives --install /usr/bin/mvn mvn /usr/local/apache-maven/bin/mvn 100 export M2\_HOME=/usr/local/apache-maven export PATH=\$PATH:\$M2\_HOME/bin

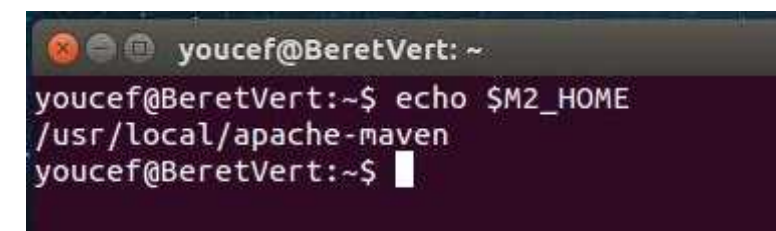

Figure 1-6 Maven\_Home

Vérifier l'installation :

mvn –version

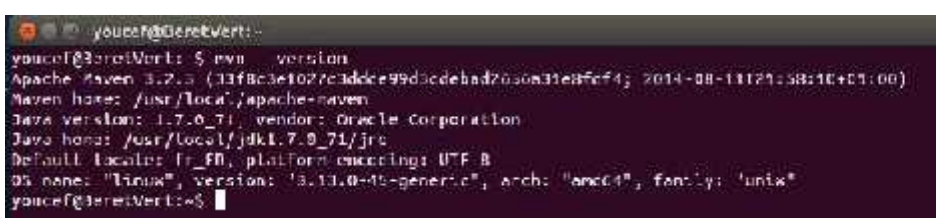

Figure 1-7 Maven installation

#### **1.2.4 Installation de Serveur Tomcat**

Tomcat [12] [13] est un serveur d'applications Java. Il permet de générer une réponse HTML à une requête après avoir effectué un certain nombre d'opérations (connexion à une base de données, à un annuaire LDAP...). Pour le client (un navigateur web en général), il n'y a pas de différence avec une page web statique : il reçoit toujours du HTML, seul langage qu'il comprend. Seule la manière dont la réponse est formée côté serveur change.

Les requêtes, pour le client, ne diffèrent pas. Celles qui souhaitent accéder à une ressource statique ou à une application web, il utilise toujours une URL au même format (standard HTTP). C'est donc côté serveur que la distinction doit s'opérer. Le schéma suivant montre le déroulement classique d'une requête vers un serveur d'applications :

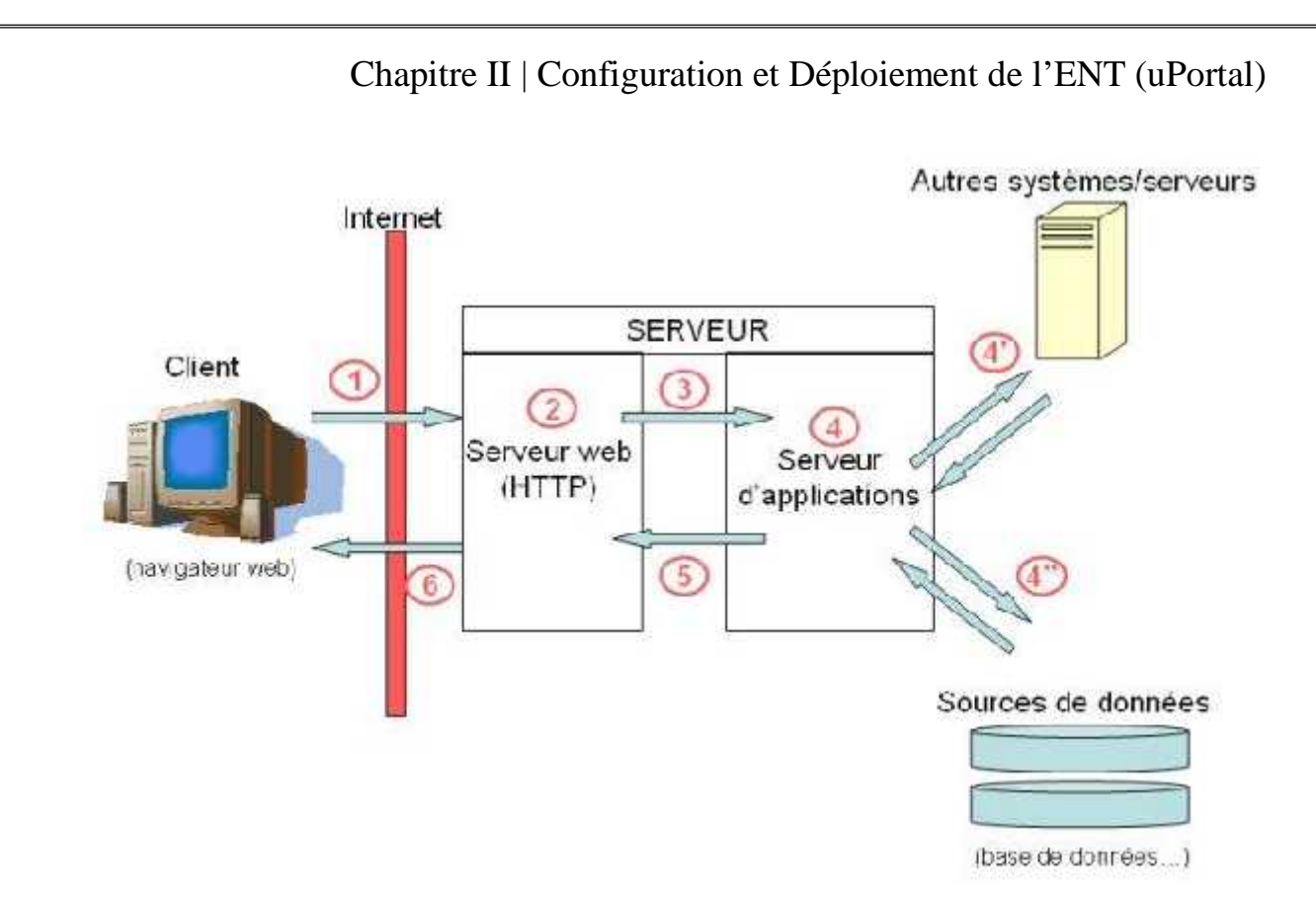

Figure 1-8 Tomcat Architecture

Pour la version de Tomcat utilisé est 8.0.14, il est conseillé de ne pas passer par le gestionnaire de packages (yum, apt-get) dont voici les étapes de l'installation :

Téléchargement de package depuis le site officiel :

http://tomcat.apache.org/download-60.cgi

copier le package

sudo cp apache-tomcat-8.0.14.tar.gz /opt

décompresser le package

sudo tar -zxvf apache-tomcat-8.0.14.tar.gz

Créer un sous répertoire

sudo ln -s apache-tomcat-8.0.14 apache-tomcat

 La variable TOMCAT\_HOME doit être valuée, et le chemin "\$ TOMCAT HOME /bin" (Linux) rajouté au PATH :

cd /opt/apache-tomcat/bin

export TOMCAT\_HOME=/opt/uportal-tomcat

youcef@BeretVert: ~ 6 youcef@BeretVert:~\$ echo \$CATALINA HOME /opt/apache-tomcat youcef@BeretVert:~\$

Figure 1-9 Catalina Home

Vérifier la version :

### \$TOMCAT\_HOME

Start and stop Tomcat :

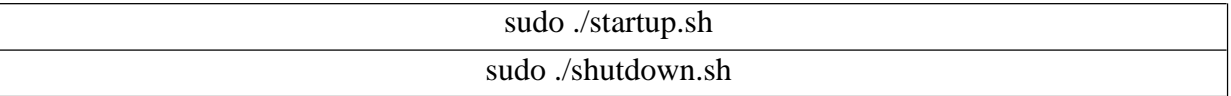

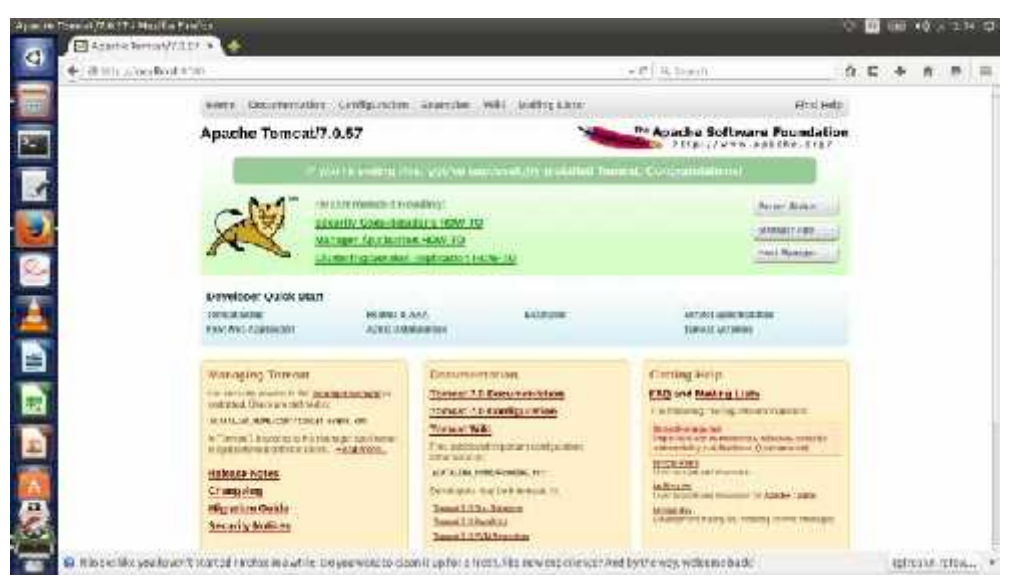

Figure 1-10Lancement d'Apache Tomcat

#### **1.2.5 Installation de serveur Web Apache**

Apache [14] est le serveur Web le plus utilisé au monde et il s'appuie sur les protocoles HTTP ou HTTPS, sachant que HTTPS est le mode sécurisé de HTTP. Pour rappel, un serveur Web permet de servir des pages web.

Apache est un noyau prenant en charge la base du protocole HTTP, que l'on peut ensuite étendre à l'aide de modules complémentaires afin de lui ajouter diverses fonctionnalités. Par exemple:

- 1. le module **mod\_rewrite** permet la réécriture d'URL,
- 2. le module **mod\_ssl** permet d'intégrer SSL (Secure Socket Layer) et de faire du HTTPS,
- 3. le module **mod\_proxy** permet le proxy,
- 4. ET d'autres modules tels que **mod\_alias, mod\_auth\_basic, mod\_cgi mod\_dir, mod\_negotiation, mod\_proxy, mod\_proxy\_http, mod\_rewrite, mod\_setenvif, mod\_ssl, mod\_userdir, mod\_vhost\_alias**, etc.

D'ailleurs l'exécution proprement dite des pages développées avec des langages de programmation tels que PHP est assurée par des modules ou des CGI (Common Gateway Interface).

Pour installer un serveur web il faut d'abord passer par les commandes linux directement**,** voici les étapes d'installation :

Téléchargement et installation directement :

sudo apt-get install apache2

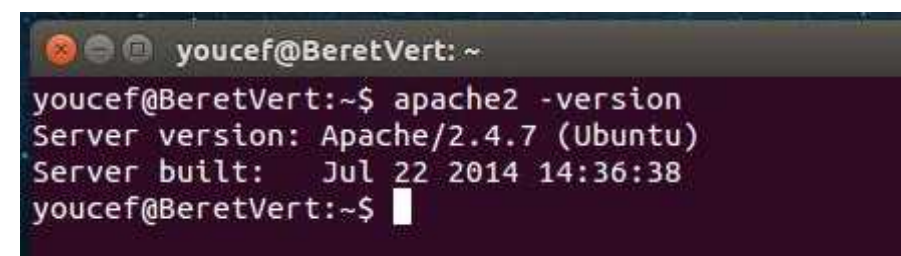

Figure 1-11 apache2 installation.

#### **1.2.6 Installation de serveur Base de données**

Pour la base de données nous avons utilisé MySQL comme un SGBD pour stocker nos informations et notre portail. Nous allons l'installer directement en passant par la commande « apt-get »:

Téléchargement et installation :

sudo apt-get install mysql-server-5.6

Vérification de l'installation :

mysql –u root –p

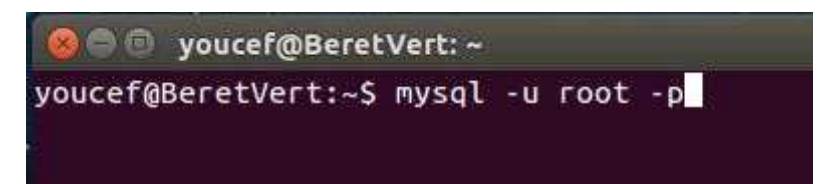

#### Figure 1-12 MySql accès ubuntu

#### **1.2.7 Annuaire LDAP**

LDAP [15] est le protocole d'annuaire sur TCP/IP. Les annuaires permettent de partager des bases d'informations sur le réseau interne ou externe. Ces bases peuvent contenir toute sorte d'informations que ce soit des coordonnées de personnes ou des données systèmes.

Un annuaire électronique est une base de données spécialisée, dont la fonction première est de retourner un ou plusieurs attributs d'un objet grâce à des fonctions de recherche multicritères. Contrairement à un SGBD, un annuaire est très performant en lecture mais l'est beaucoup moins en écriture. Sa fonction peut servir d'entrepôt pour centraliser des informations et les rendre disponibles, via le réseau à des applications, des systèmes d'exploitation ou des utilisateurs. Lightweight Directory Access Protocol (LDAP) est né de la nécessaire adaptation du protocole DAP (protocole d'accès au service d'annuaire X500 de l'OSI) à l'environnement TCP/IP. Initialement frontal d'accès à des annuaires X500, LDAP est devenu en 1995, un annuaire natif (*standalone LDAP*) sous l'impulsion d'une équipe de l'Université du Michigan (logiciel U-M LDAP).

#### **Les concepts de LDAP**

LDAP est un protocole d'annuaire standard et extensible. Il fournit :

- le protocole permettant d'accéder à l'information contenue dans l'annuaire,
- un modèle d'information définissant le type de données contenues dans l'annuaire,
- un modèle de nommage définissant comment l'information est organisée et référencée,
- un modèle fonctionnel qui définit comment on accède à l'information,
- un modèle de sécurité qui définit comment données et accès sont protégés,
- un modèle de duplication qui définit comment la base est répartie entre serveurs,
- des APIs pour développer des applications clientes,
- LDIF, un format d'échange de données. [16]

En ce premier temps nous n'avons pas relié notre projet à un annuaire réel, mais seulement utilisé la base de données pour récupérer les informations de l'utilisateur. Au futur nous installerons notre ENT dans un environnement et un serveur réels, qui sera relié avec un annuaire LDAP réel.

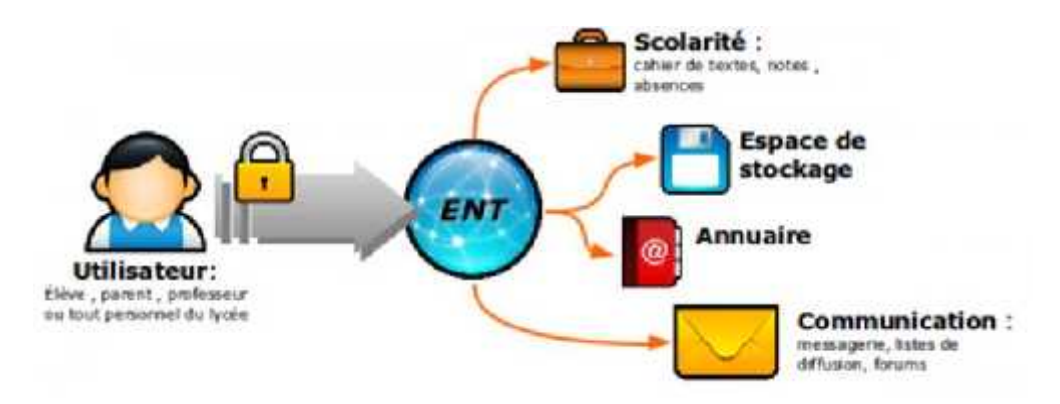

Figure 1-13Authentification sur un ENT

#### **1.2.8 Package uPortal [17]**

Comme il a été cité auparavant, uPortal n'est pas un ENT final. Il subit des changements et des modifications continus à force des bugs et se sont les mises à jour qui facilitent la tâche d'utilisation de cette ENT.

Il existe de nombreuses versions actuellement disponibles sur Internet. Nous avons choisi la **version 4.1.2 (**10/28/14**)** d'uPortal car c'était la version qui est la plus stable. Voir le site officiel **(https://www.apereo.org/uportal)**, et notre version a été téléchargée depuis le lien suivant : **(https://wiki.jasig.org/display/UPC/4.1.2)**, voici le déroulement :

Téléchargement de package :

wget http://downloads.jasig.org/uportal/uPortal-4.1.2/uPortal-4.1.2.tar.gz

Copier dans le « /opt » :

cp uPortal-4.1.2.tar.gz /opt

Décompressé le fichier .tar.gz

tar -xvf uPortal-4.1.2.tar.gz

Modifier le nom de répertoire :

sudo ln uPortal-4.1.2 uPortal

#### **1.3 LA CONFIGURATION DE UPORTAL [18]**

Dans ce stade nous allons citer les différentes configurations faites sur les outils installés préalablement et les configurations faites sur notre uPortal, pour commencer il est utile de savoir le principe de fonctionnement d'uPortal.

uPortal est un outil open source. Chaque établissement peut le configurer et l'utiliser sans aucun souci, et chacun a son propre prérequis, par exemple un établissement a besoin de relier ce portail avec un annuaire LDAP, l'autre n'a pas d'annuaire donc il le configure selon ses besoins par exemple un établissement utilise MySql comme un SGBD, l'autre utilise Oracle ou Postgree, etc...

Il existe pour chaque package de uPortal un « Readme », ou lire moi. Pour comprendre la méthode de fonctionnement de portail, et pour enchainer ce dernier avec les outils nécessaires de son fonctionnement, la configuration se base sur des modifications de quelques fichiers de ce portail, voici les étapes de cette dernière:

#### **1.3.1 Configuration ou modification de fichier « build.properties»**

L'accumulation uPortal nécessite un fichier build.properties décrivant l'environnement de déploiement, il doit être disponible dans la racine du projet uPortal :

1- Nous allons créer une copie sur le fichier **build.properties.sample** avec la commande :

cp build.properties.sample build.properties

2- Dans ce nouveau fichier nous allons mettre le chemin de notre serveur Tomcat, et Maven comme suite :

##### Replace server.home with the location of Tomcat 6 on your machine ##### # path to tomcat binaries server.home=/opt/apache-tomcat # path to tomcat servlet container (defaults to same directory as the tomcat bin server.base-\${server.hone} # path to webapps directory (defaults to /webapps under the toncat path) server.webapps=\${server.base}/webapps # If the mvn executable isn't on your path you can set the location here or set maven.home=/usr/local/apache-maven

Figure 1-14 fichier de configuration « build.properties »

#### **1.3.2 Configuration de base de données (MySql)**

Il y a des particularités pour la configuration de notre base de données, parce que nous avons utilisé MySql. Nous devons faire quelques modifications sur ce serveur pour qu'il fonctionne avec notre uPortal.

Voici donc les étapes de la configuration et l'enchainement de MySql et uPortal :

#### **5. Casse des tables**

La base doit être en mode "sensible à la casse" (la casse des requêtes SOL de Uportal n'est pas garantie). Dans le fichier my.cnf ou my.ini selon la version de MySql, nous allons ajouter la ligne suivante :

lower\_case\_table\_names = 1

Sans ce réglage, la commande **ant initportal** sera en échec :

Voici un exemple sur l'erreur que nous avons trouvé après cette commande et sans initialisation de la casse des requêtes SQL :

crn-import: [java] ERROR Failed to import Structure from: structure/DLM Tabs and columns-1.structure due to exception: org.danann.cernunnos.ManagedException: The Cernunnos Runtime encountered an error:... [java] Caused by: org.springframework.jdbc.BadSqlGrammarException: PreparedStatementCallback; bad SQL grammar ... [java] Caused by: com.mysql.jdbc.exceptions.jdbcl.WySQLSyntaxErrorException: Table '.......' doesn't exist

Figure 1-15 Erreur d'exécution de « ant initportal »

On ajoute ainsi les lignes suivant

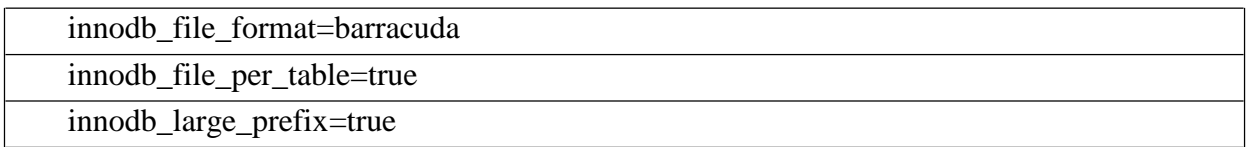

#### **6. Stockage MySQL**

Changer le moteur de stockage par défaut (**MyISAM** ne gère pas les transactions). Pour cela, il faut copier my-huge.ini en my.ini et ajouter l'instruction suivante :

default-storage-engine=innodb

## **7. Encodage des caractères**

L'encodage recommandé est l'UTF-8. Afin de le définir par défaut, ajouter les lignes suivantes dans la section [mysqld] de my.ini :

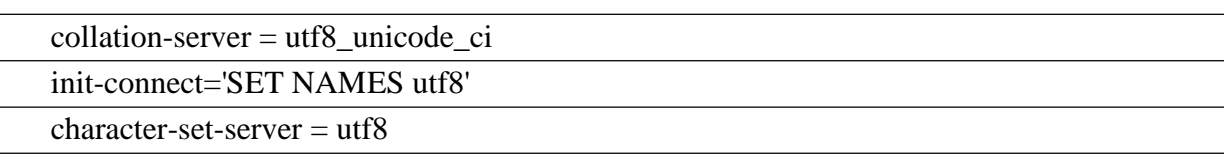

Redémarrer MySQL pour prendre en compte la nouvelle configuration. L'encodage des caractères peut être vérifié à l'aide de la requête suivante :

show variables like 'char%'; show variables like "%collation%";

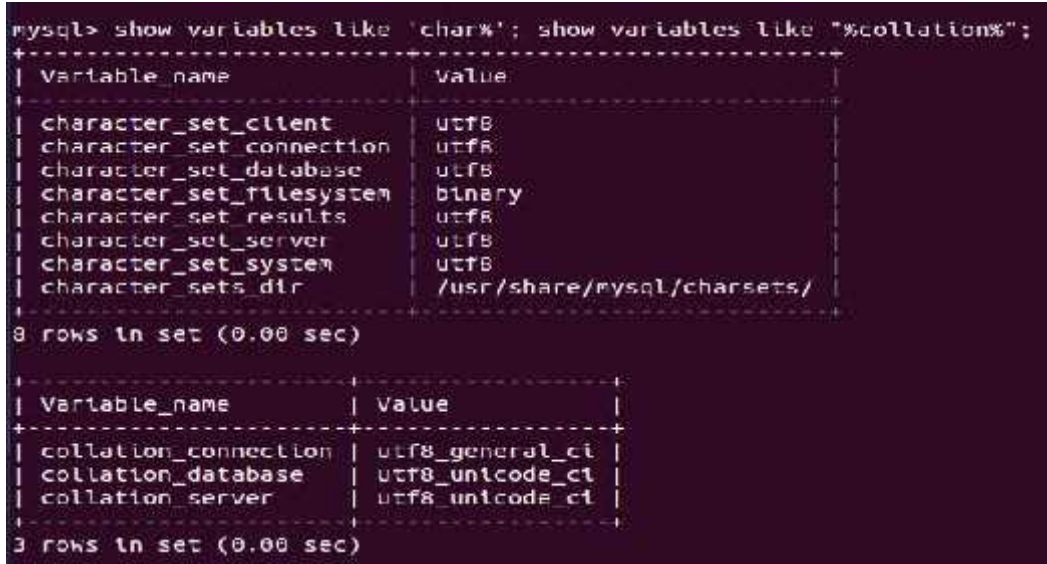

Figure 1-16 Résultat de vérification de l'installation de MySql

## **8. Performances de l'installation de MySql**

Les performances seront meilleures si les réglages suivants sont effectués dans le fichier my.ini :

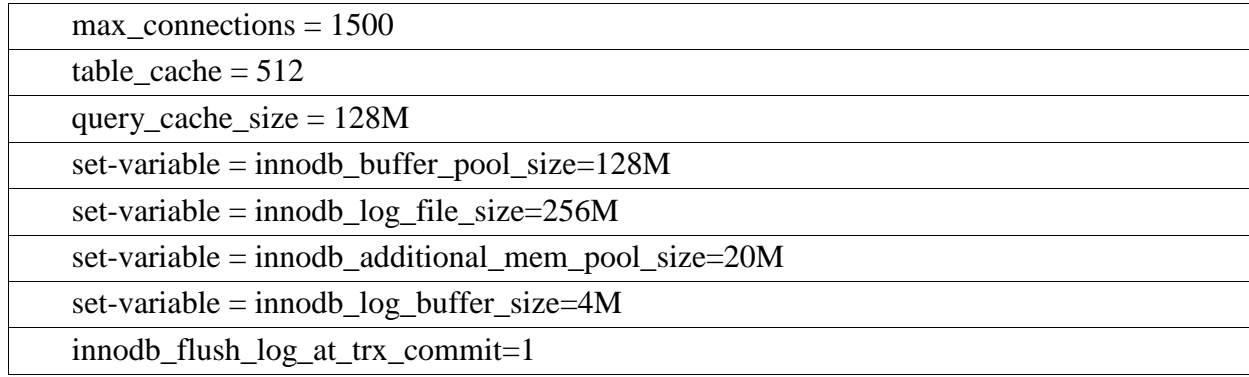

### 1.3.3 CONFIGURATION DE « FILTERS/LOCAL.PROPERTIES »

On va configurer ce fichier pour initialiser la base de données de uPortal, pour pouvoir connecté ce dernier avec la base de données que nous avons créé dans MySql comme suit :

```
\Box local.properties \times## HSQL Configuration
environment.build.hsql.port-8887
## Database Connection Settings (Uncomment the Naven Filters section in rdbm.properties)
environment.build.hibernate.connection.driver_class=com.mysql.jdbc.Driver
environment.build.hibernate.connection.url=jdhc:mysql://localhost:3306/uportal
environment.build.hibernate.connection.username=root
environment.build.hibernate.connection.password.mastergl
environment.build.hibernate.dialect-org.hibernate.dialect.MySQLDialect
environment.build.hibernate.connection.validationQuery=select_1
```
Figure 1-17 fichier de configuration « local.properties ».

#### **1.3.4 Configuration du Serveur Tomcat**

#### **9. Librairies partagées**

uPortal utilise le répertoire "CATALINA\_BASE/shared/lib" pour ses librairies. Par défaut, Il faut donc modifier le fichier "**CATALINA\_BASE/conf/catalina.properties**" et modifier la valeur de la clé "**shared.loader**" de la façon suivante :

shared.loader=\${catalina.base}/shared/classes,\${catalina.base}/shared/lib/\*.jar

#### **10. Sessions partagées**

Les portlets, de manière générale, reposent sur le partage de données entre le portail et elles mêmes. Tomcat ne le permet pas par défaut. Il faut donc ajouter "**emptySessionPath=true**" dans le fichier "**apache-tomcat/conf/context.xml**" :

```
<!-- The contents of this file will be loaded for each web application -->
<Context sessionCookiePath="/">
    <!-- Default set of monttored resources -->
    <WatchedResource>WEB-INF/web.xml</WatchedResource>
    <!-- Uncomment this to disable session persistence across Tomcat restarts ->
    \mathbf{z}<Manager pathname="" />
    -12<!-- Uncomment this to enable Comet connection tacking (provides events
        on session expiration as well as webapp lifecycle) -->
    -12<Valve_className="org.apache.catalina.valves.CometConnectionManagerValve" />
    -12</Context>
```
Figure 1-18 Fichier de configuration « apache-tomcat/conf/context.xml ».

#### **1.3.5 Configuration JVM Heap**

uPortal a besoin d'un espace **PermGen** plus grand que l'espace par default pour travailler. Donc, nous avons besoin d'augmenter cet espace. La bonne méthode est de créer un fichier **startup.sh** dans le dossier **\$TOMCAT\_HOME/bin/startup.sh** et mettre dedans la ligne suivante pour un espace plus grand :

export CATALINA\_OPTS="-XX:MaxPermSize=300m -Xmx1024m"

## **1.4 DEPLOIEMENT D'UPORTAL**

#### **1.4.1 Déployer la base de données dans MySql**

Tout d'abord nous allons tester la base de données, la déployer ensuite dans cette étape Ant. Il va mettre ou créer les tables dans la base de données que nous avons créées auparavant avec la commande suivante :

## ant dbtest

Si tout est réglé nous allons trouver ce résultat à la fin de l'exécution de cette commande, et dans la base de données nous allons trouver les tables nécessaires pour uPortal :

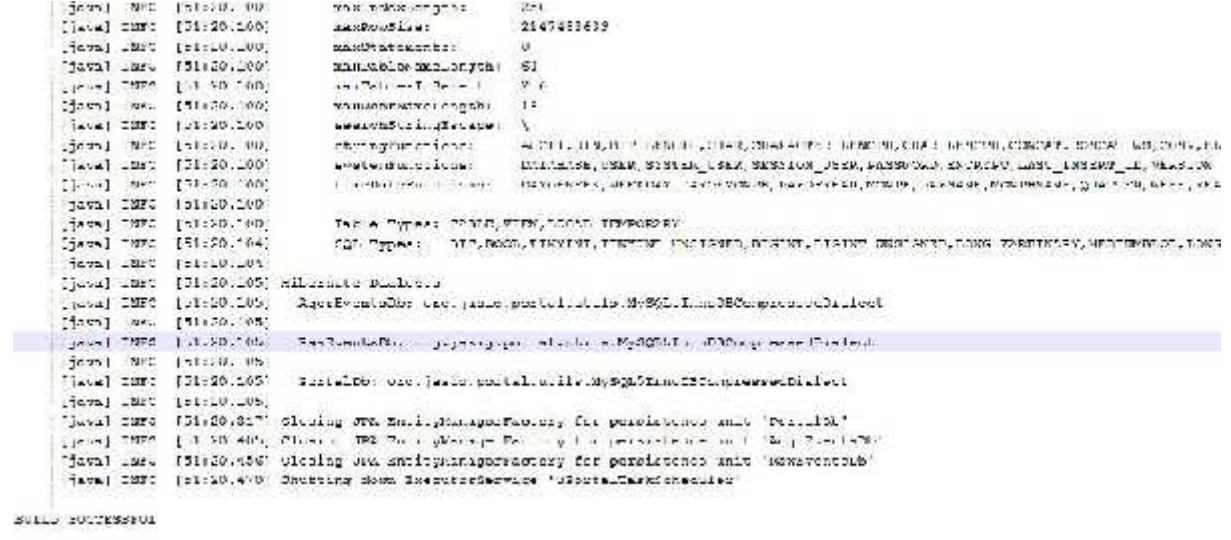

Figure 1-19 BUILD SUCCESSFUL de la base de données

## **1.4.2 Déployer le package uPortal**

Après le déploiement de la base de données, nous déployons uPortal avec la commande :

```
ant initportal
```
Cette étape a besoin de la connexion pour télécharger les dossiers et les fichiers nécessaires

pour uPortal. Cette étape prendra plusieurs heures.

Après cette étape et si tout a été configuré correctement, nous trouverons le résultat suivant :

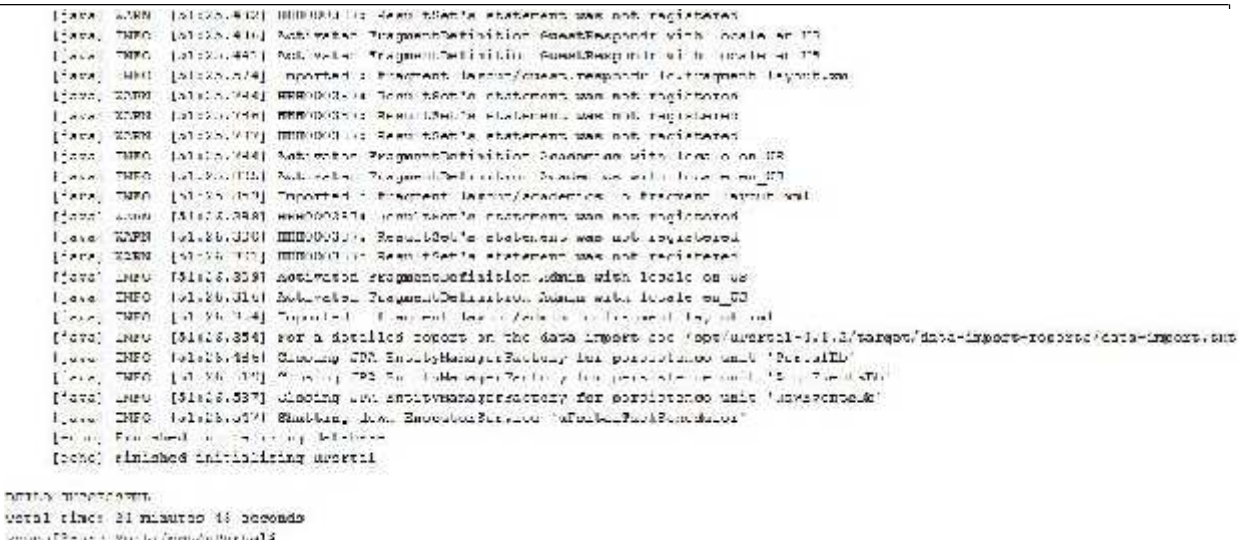

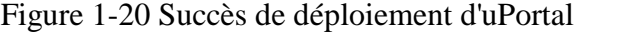

# **1.5 LA PREMIERE VUE DE L'ENT DE L'UNIVERSITE DE TLEMCEN**

Voici la première vue sur notre ENT :

Pour lancer tout d'abord nous redémarrons le serveur Tomcat :

# \$CATALINA\_HOME/bin/shutdown.sh \$CATALINA\_HOME/bin/startup.sh

Dans le navigateur nous allons accéder a uPortal comme ce suit :

#### http://localhost:8080/uPortal/

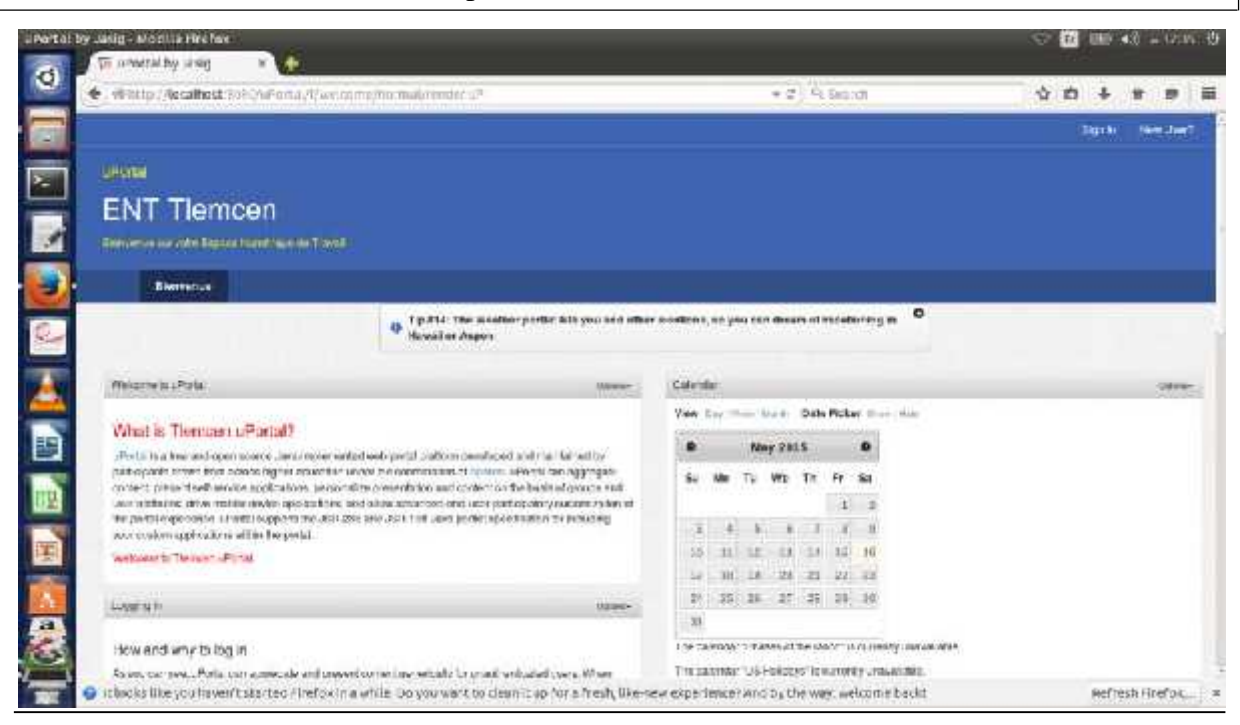

Figure 1-21 la première vue d'uPortal Tlemcen.

Il est intéressant de noter qu'il reste d'autres étapes de configuration qui sont importantes lorsque nous déployons l'ENT dans un serveur réel, à savoir :

#### **1.5.1 La relation entre le serveur web et le serveur d'application**

Dans cette étape il existe plusieurs modes pour relier entre les deux serveurs. Nous avons utilisé le **mod\_proxy**. Il existe aussi le **mod\_jk** qui est plus puissant mais plus difficile que le **mod\_proxy**. Dans cette étape, nous avons aussi besoin de connexion, sans celle-ci, nous ne pouvons pas voir le résultat.

#### **1.5.2 La création d'un certificat**

Dans cette étape on doit créer un certificat pour le serveur, pour la confiance des utilisateurs, mais il n'existe pas des certificats gratuits pour JAVA, donc on a passé cette étape.

## **1.6 L'AUTHENTIFICATION DANS L'ENT**

Comme nous avons dit, l'authentification pour l'ENT est un module séparé, elle se fait avec le Serveur CAS [19],qui va récupérer les informations depuis un autre Serveur qui est LDAP. Le CAS est un serveur développé à la raison d'authentification dont voici un imprimé d'écran pour notre serveur CAS :

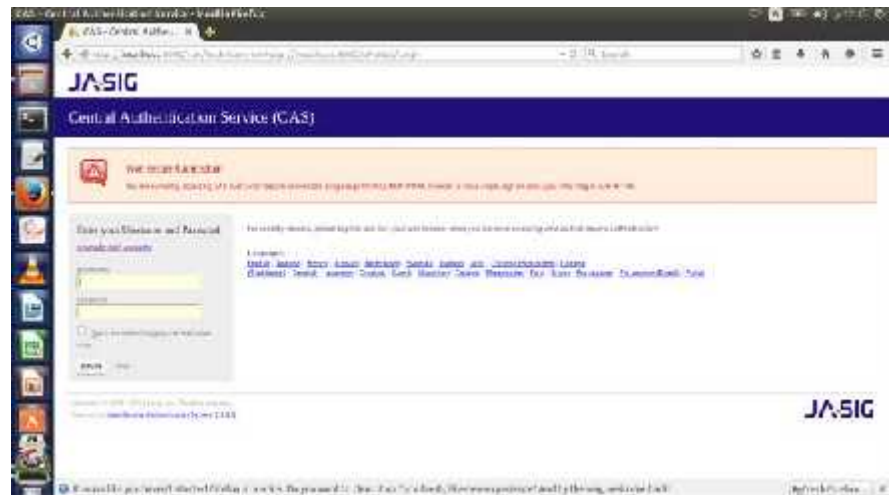

Figure 1-22 Serveur d'authentification CAS de JASIG.

## **1.7 SERVICES POUR GERER L'ENT**

Pour un projet plus performent et plus efficace nous avons besoin d'un service spécial pour l'ENT. Ce service est seulement pour gérer l'ENT, et ce dernier ne peut pas être géré par une seule personne ou deux. Ceci nécessite une équipe d'informaticiens, designer une équipe de sécurité,… donc nous pouvons distinguer les groupes ou les sous-services suivants pour gérer l'ENT :

- **Équipe pour le développement des Portlets** : cette équipe va développer les Portlets nécessaires pour l'ENT, les personnes de cette équipe devront être compétons dans le développement web et le développement des Portlets, cette dernière a besoin d'une formation spécial.
- **Équipe pour la base de données et le LDAP** : cette équipe va gérer la base de données de l'ENT, la relier avec un annuaire LDAP. Donc cette équipe va se spécialiser seulement dans le coté SGBD :
- **Équipe réseaux :** réseaux, sécurité, serveur web et application, les Ports, …
- **Équipe administrateur :** va créer les utilisateurs, ajouter et modifier les portlets,

**•** …

## **1.8 LES PORTLETS**

#### **1.8.1 C'est quoi une portlet ?**

Un **portlet** [20]est une application informatique que l'on peut placer dans un portail web, qui sert alors de conteneur. C'est un objet qui affiche un bloc sur une page web et qui est souvent émis par des servlets. Un portlet traite les requêtes d'une tâche ou d'un service donné et génère dynamiquement le contenu web affiché à l'utilisateur. Les portlets permettent de fournir toutes sortes de services généralistes ou spécialisés (interface de consultation de dossiers, agenda personnel, annuaire, panneau d'information, intégration d'un moteur de recherche, météo, etc. [21]

Voici quelques portlets qui sont intégrés dans notre portail :

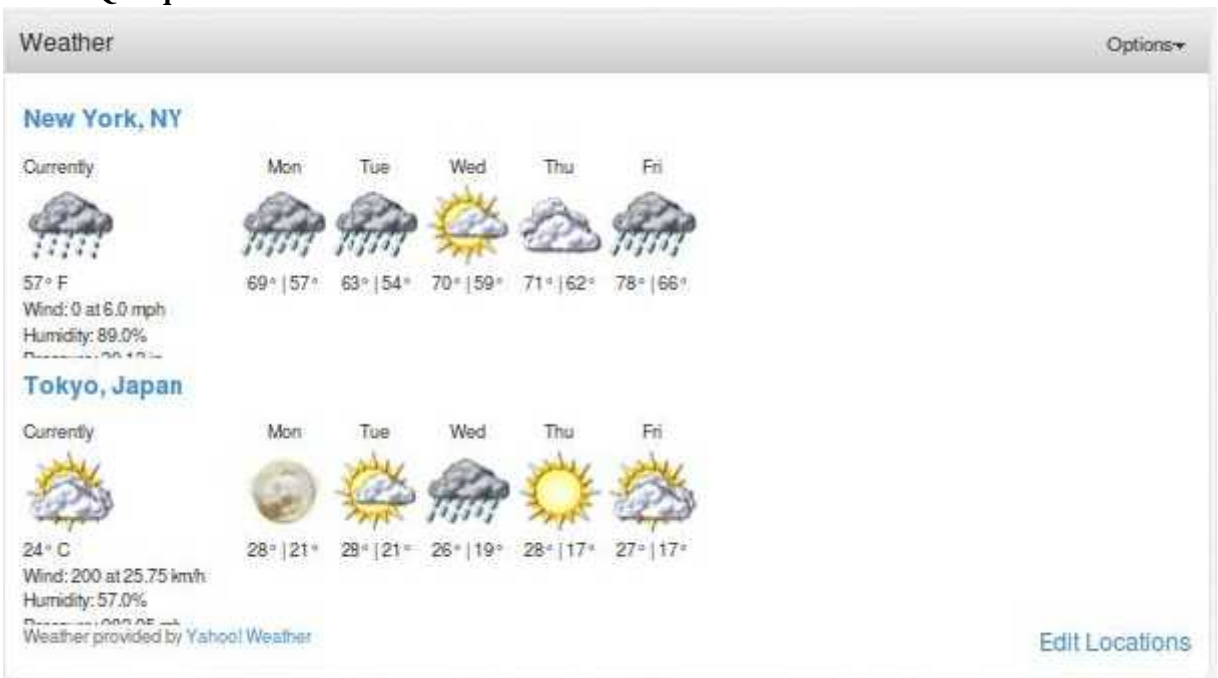

### **1.8.2 Quelques Portlet**

Figure 1-23 Une portlet de « weather »

## **1.9 CONCLUSION**

La configuration été une étape essentiel et critique qui nous a permis d'offrir des résultats pertinents et adaptables pour notre environnement malgré les difficultés trouvées tout au long de cette partie qui a duré longtemps. Cette étape sera considérée comme une source trésor pour

enchainer d'autres applications ou d'autres Portlets, et qui est l'élément essentiel pour le prochain chapitre qui va traiter la partie de l'analyse et la conception d'une Portlet d'emploi du temps moderne pour l'université de Tlemcen, pour résoudre une infinité de problèmes.

Chapitre III | Analyse et Conception du module de gestion de l'emploi du temps

# **1 CHAPITRE III : ANALYSE ET CONCEPTION DU MODULE DE GESTION DE L'EMPLOI DU TEMPS**

## **1.1 INTRODUCTION**

Ce chapitre est destiné pour l'analyse, la conception et la réalisation de notre Portlet ou notre emploi du temps. Cette application a deux grands objectifs, le premier objectif est de résoudre les problèmes de l'université de Tlemcen qui concerne la partie emploi du temps, le deuxième objectif est d'avoir une trace au niveau de la communauté d'uPortal, comme cette dernière est open source.

La gestion des emplois du temps est un défi moderne, notamment dans les universités, qui consomment de nombreuses ressources humaines et financières. Ce projet est relatif à l'analyse et la conception. Notre recherche vise trois objectifs. Le premier objectif est de fournir un outil léger et exploitable par des utilisateurs non informaticiens sur des ordinateurs de type « bureautique » disposant d'une faible puissance de traitement. Le deuxième objectif est de recenser les besoins en manipulation d'emplois du temps et de proposer une organisation générique pour que l'outil soit exploitable dans de nombreuses structures. Enfin c'est de proposer un outil ouvert qui autorise les différentes évolutions.

## **1.2 QU'EST-CE QU'UN EMPLOI DU TEMPS ?**

- **Le temps** : est une ressource, un facteur de production disponible en quantité limitée, il permet de produire des biens et services, c'est une mesure de performance de toute organisation (administration publique ou entreprise).
- **La gestion** : administration, organisation et contrôle administratif d'une entreprise privée ou publique, organisation et actualisation de quelque chose (gestion d'emploi du temps).
- **Emploi du temps :** Fiche ou tableau donnant un programme d'activités (planning).

## **1.3 POURQUOI UN EMPLOI DU TEMPS ?**

Un Emploi du Temps est le système qui gère de nombreux établissements ressources humaines dans la société. Pour cela, il faut avoir un système robuste qui soit face aux différentes difficultés, parmi ces problèmes :

- 1- L'encombrement des salles,
- 2- La mauvaise gestion des salles,
- 3- La mauvaise gestion des séances,
- 4- La même politique de travail,
- 5- Beaucoup d'absences sans justification,
- 6- Les stages des enseignants sans récupérations des séances,
- 7- La mauvaise méthode de la déclaration des changements des séances,
- 8- …

Pour pouvoir résoudre tous ces problèmes nous avons besoin de développer une application plus efficace, une application web avec J2EE, et d'autres langages web. Pour gérer tout l'emploi du temps de l'université, pas seulement la faculté des sciences mais plutôt toute l'université, pour commencer, nous devons étudier le système d'information de cette dernière. Ce chapitre sera devisé en deux grandes parties, une pour l'analyse et conception, l'autre pour la réalisation.

## **1.4 PROCESSUS DE DEVELOPPEMENT ADOPTE DANS NOTRE PROJET : « METHODE AGILE SCRUM»**

Utilisées pour développer des produits, en particulier à base de logiciel, les méthodes Agiles visent à apporter plus de valeur aux clients et aux utilisateurs, ainsi qu'une plus grande satisfaction dans leur travail aux membres de l'équipe.

Le développement s'effectuant par itérations successives, il est possible, à la fin de chaque itération, de changer les priorités pour faire en sorte que les éléments apportant le plus de valeur soient réalisés en premier. Cela permet de maximiser la valeur ajoutée.

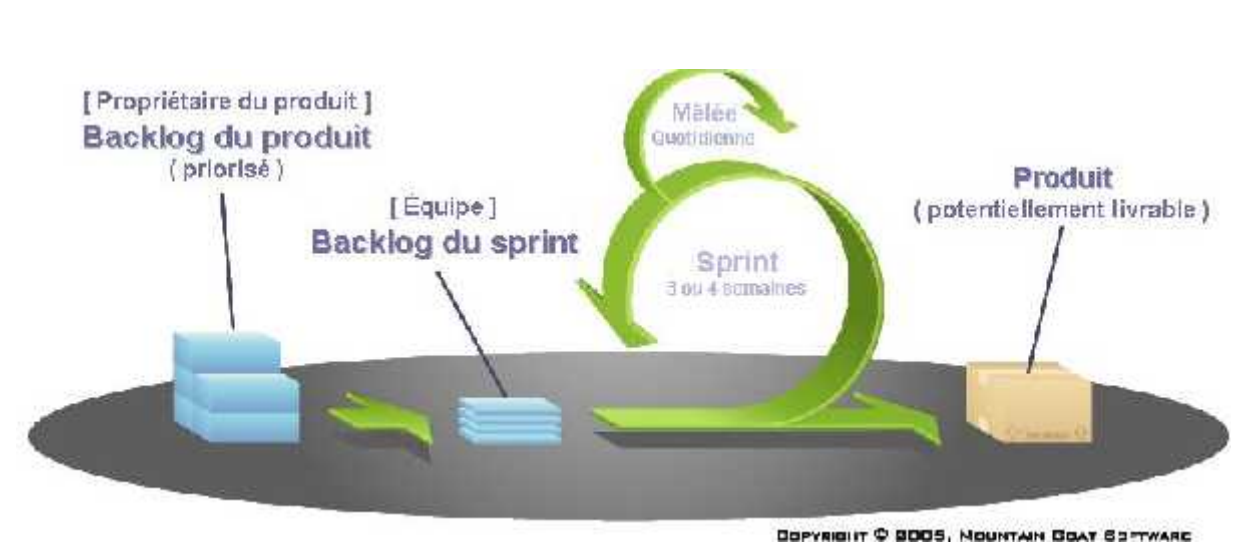

Figure 1-1 Méthode Scrum

#### **1.5 PHASE D'ANALYSE**

La conception d'un system d'information n'est pas constante, car il faut réfléchir à l'ensemble de l'organisation que l'on doit mettre en place. La phase de conception nécessite des méthodes permettant de mettre en place un modèle sur lequel on va s'appuyer. La modélisation consiste à créer une représentation virtuelle d'une réalité de telle sorte à faire ressortir les points auxquels on s'intéresse.

Ce type de méthode est appelé **analyse**. Il existe plusieurs méthodes d'analyse, parmi lesquelles la méthode **UML**.

Comme nous avons cité dans les parties précédentes que l'université a besoin d'un système efficace pour gérer tous ces services, donc nous avons un outil qui va résoudre ces problèmes avec une méthode efficace et robuste c'est l'ENT.

**1.5.1 Le langage UML**

« UML (en anglais Unified Modeling Language ou « langage de modélisation unifié ») est un langage de modélisation graphique à base de pictogrammes. Il est apparu dans le monde du génie logiciel, dans le cadre de la « conception orientée objet ». Couramment utilisé dans les projets logiciels, il peut être appliqué à toutes sortes de systèmes ne se limitant pas au domaine informatique.

UML est l'accomplissement de la fusion de précédents langages de modélisation objet : Booch, OMT, OOSE. Principalement issu des travaux de Grady Booch, James Rumbaugh et Ivar Jacobson, UML est à présent un standard défini par l'Object Management Group (OMG). La dernière version diffusée par l'OMG est UML 2.4.1 depuis aout 20112. » [22]

#### **1.5.2 Analyse des besoins**

Dans cette partie nous allons analyser le système d'information de notre université. Donc, l'université de Tlemcen est composée de plusieurs **Pôles** ou plutôt plusieurs **facultés** et chacune est composée de plusieurs **domaines** avec ses propres **enseignants**. Chaque **domaine** contient plusieurs **départements** et dans chaque **département** il existe plusieurs **formations** et **spécialités**. Chaque spécialité possède des **unités d'enseignement** et plusieurs **matières**.

Donc ces derniers ce sont les prérequis pour notre emploi du temps. Ce dernier est composé de plusieurs **séances**, et chaque **séance** est composée d'un ou plusieurs **groupes**, un ou plusieurs **enseignants**, une salle, une **matière** et un **espace de temps.**

#### *1.5.2.1 Les taches de l'administrateur*

Les taches de l'emploi du temps ne sont pas faciles à gérer par une seule personne. L'université doit créer un service spécial pour la gestion d'emploi du temps, ou dans chaque faculté un sous-service pour deviser les taches pour chaque faculté. Ainsi la gestion va être simple et souple.

Pour l'instant, nous allons baser sur un seul administrateur de l'application, qui va faire les taches suivantes :

Changer les informations de l'université, parce que notre projet ne se base pas seulement pour l'université de Tlemcen, mais il est ouvert car nous voulons le poser dans la communauté mondiale de uPortal

- Ajouter des facultés,
- Ajouter les salles des facultés,
- Ajouter pour chaque faculté leur propre enseignant et domaine,
- Ajouter des départements,
- Ajouter des formations avec leurs unités d'enseignement, et leurs matières et toutes les informations nécessaires,
- Ajouter les sections, les groupes et les étudiants avec leurs informations nécessaires,

Ensuite nous allons traiter la partie essentielle de notre projet qui est l'emploi du temps, cette partie est devisée en trois emplois du temps :

L'administrateur peut aussi faire les taches suivantes :

- Peut modifier l'emploi du temps si nécessaire.
- Imprimer un emploi du temps de chaque salle, enseignant, ou groupe.
- Informer les groupes et les enseignants avec un email qui peut générer automatiquement à partir de l'application, en cas où il y a un changement des séances.

#### *1.5.2.2 Les taches des enseignants et des étudiants*

Les étudiants peuvent exécuter les tâches suivantes :

- Consulter l'emploi du temps.
- Recevoir des emails dans le cas d'un changement dans les séances.

Pour les enseignants, ils peuvent faire les taches suivantes :

- Consultation de l'emploi du temps,
- Réception des emails dans le cas d'une modification dans l'emploi du temps.
- Pouvoir aussi de demander un changement de séance à l'administrateur.

#### *1.5.2.3 Les séances*

Une séance est composée de quatre composants principaux:

- 1) Une salle pour l'espace d'enseignement,
- 2) Une matière d'enseignement,
- 3) Un (e) ou plusieurs enseignants,
- 4) Un ou plusieurs groupes.

Les séances ont un type, séance de cours, de TP de TD, examen réunion, conférence, …

Les salles aussi ont plusieurs types : salle de cours, de TD, de TP, de conférence, de soutenance, de réunion, ou d'autre.

#### **1.5.3 Diagrammes des Cas d'utilisation**

Les cas d'utilisation (use cases) sont représentés par le diagramme de cas d'utilisation, qui est par définition, le diagramme qui permet de modéliser les besoin des utilisateurs en identifiant les grandes fonctionnalités du système et en représentant les interactions fonctionnelles entre acteurs et ses fonctionnalités.

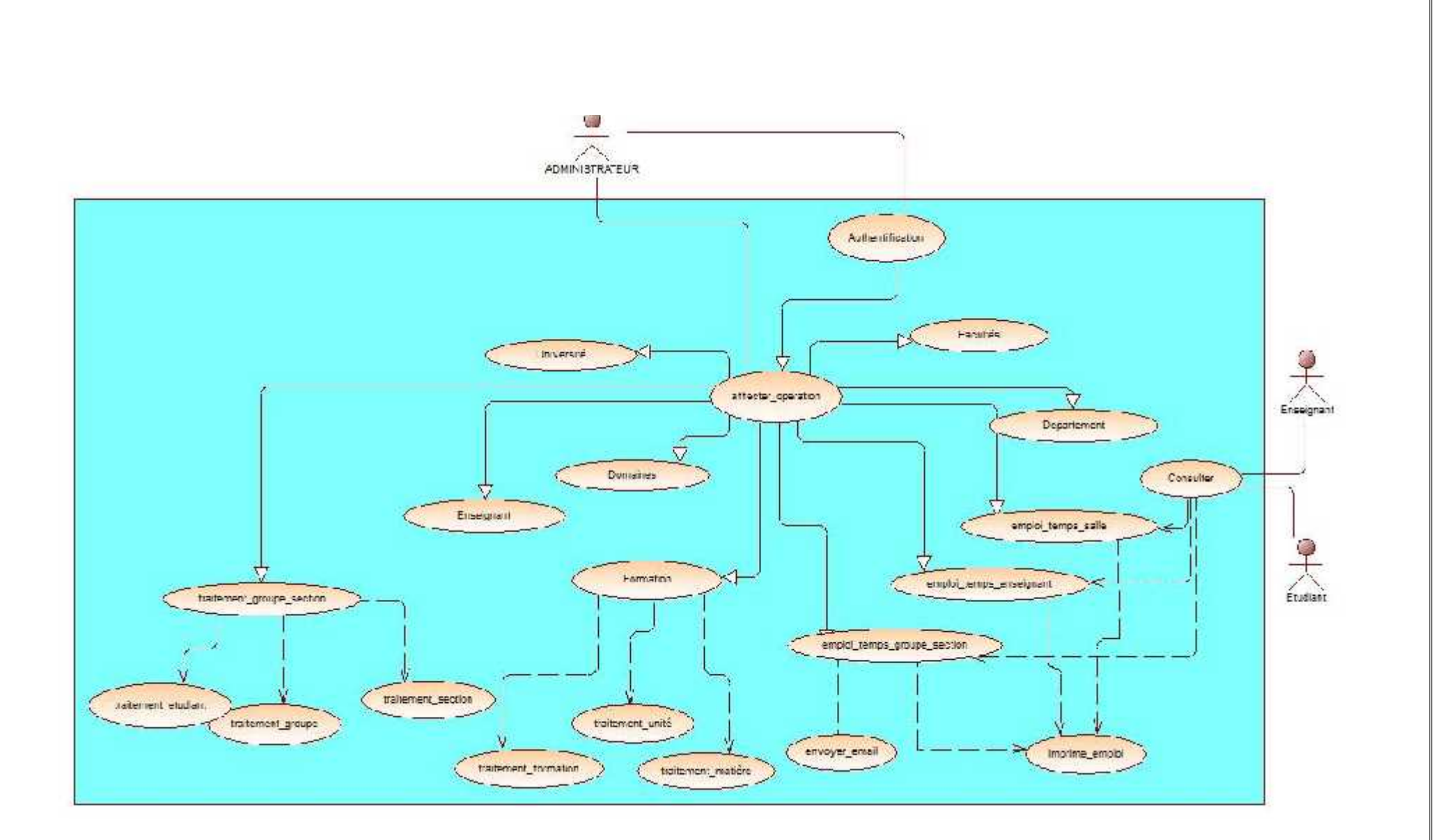

Figure 1-2 Diagramme de Cas d'utilisation de l'administrateur.

## **1.6 PHASE DE CONCEPTION**

Le diagramme de classe permet de représenter la relation entre les éléments de modélisations statiques comme les associations et leurs contraintes qui, par conséquent montrent la structure du modèle.

Notre conception a distingué six grandes catégories dans notre application, qui sont :

 Une catégorie pour les informations des éléments de l'université, comme les informations de cette dernière, celle-ci a plusieurs facultés, et chaque faculté a plusieurs domaines et départements. Donc nous pouvons avoir le diagramme suivant :

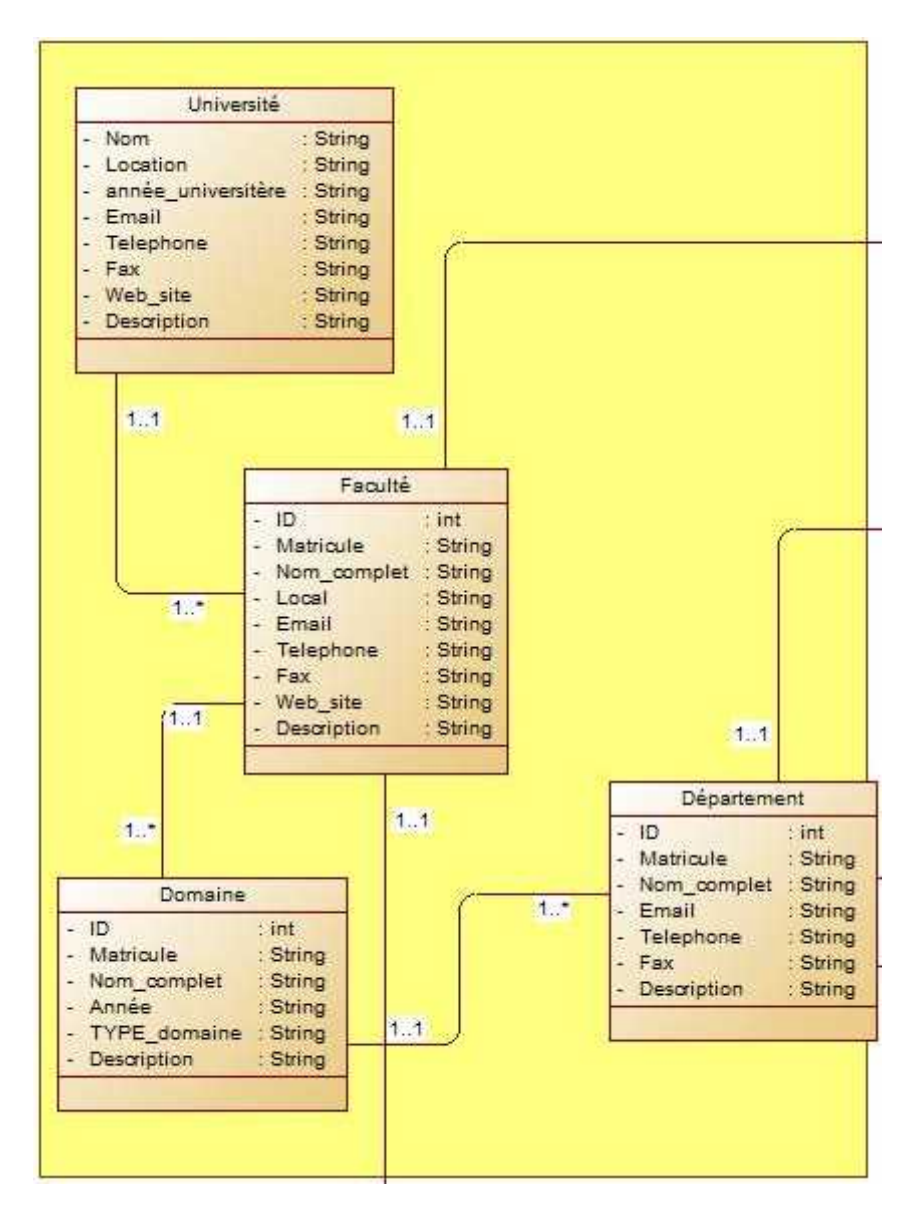

Figure 1-3 Catégorie des éléments de l'université.

 La deuxième catégorie pour les spécialités et les formations, cette dernière a plusieurs unités d'enseignements, comme elle à plusieurs matières, nous pouvons voir le diagramme suivant,

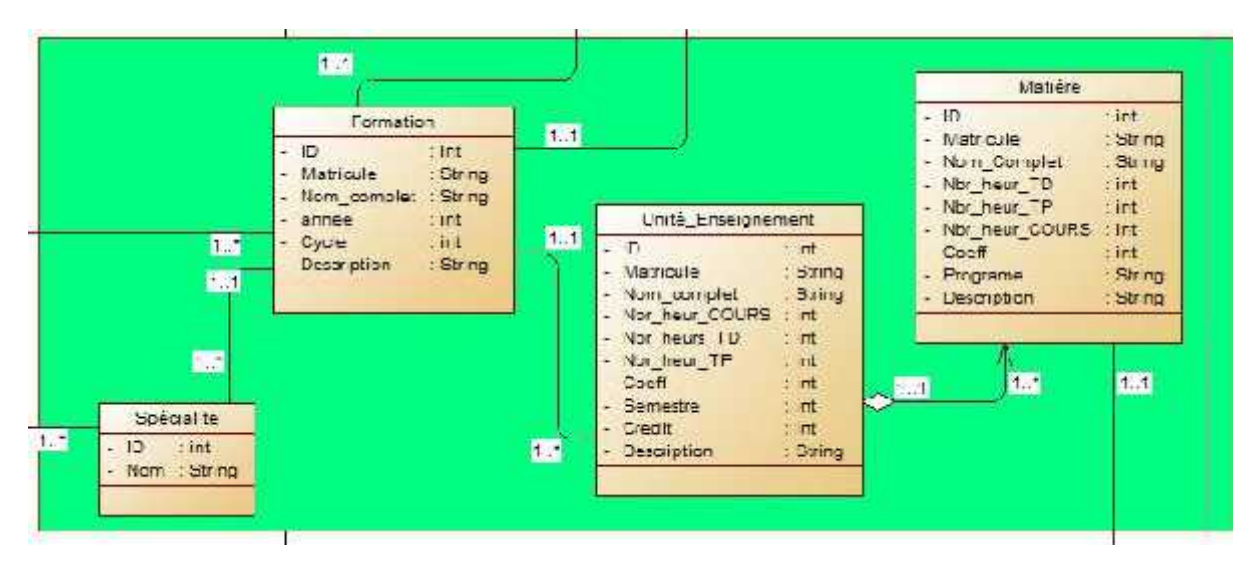

Figure 1-4 Catégorie des formations et unités d'enseignement.

 La troisième catégorie est pour les équipements humains, comme les étudiants, les enseignants, les chefs de département, et de spécialité, chaque personne doit avoir un émail, et un numéro de téléphone pour des informations et pour l'envoi des emails au cas où il y a changement, on peut distinguer le diagramme suivant :

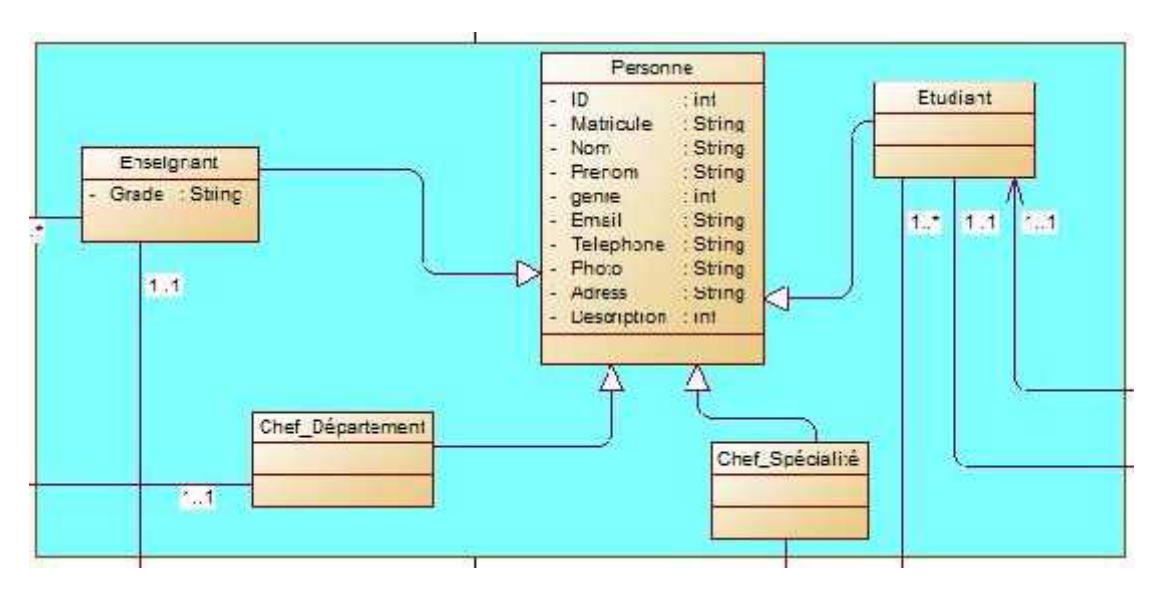

Figure 1-5 Catégorie des Personnes.

La quatrième catégorie est pour les groupes et la section :

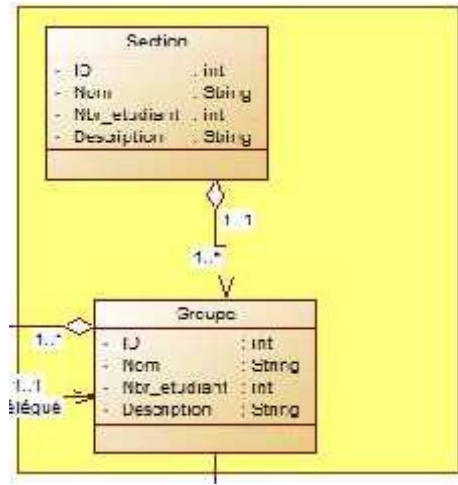

Figure 1-6 Catégorie des sections et groupes.

La cinquième catégorie est pour les salles et les bâtiments :

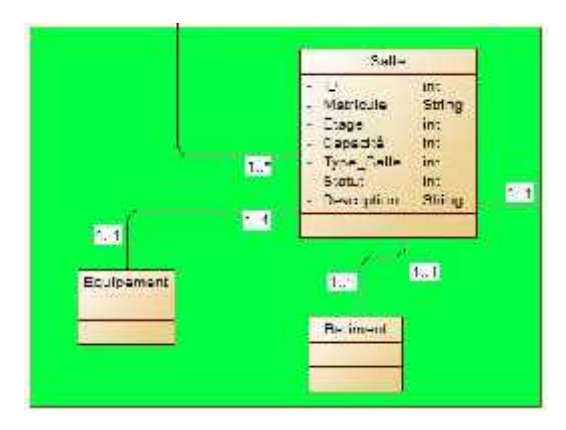

Figure 1-7 Catégorie des salles et des bâtiments.

La dernière c'est le plus important c'est la catégorie des séances :

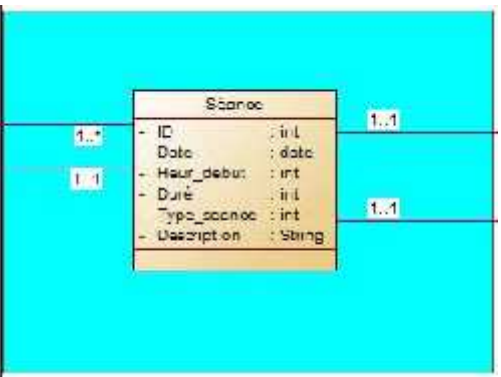

Figure 1-8 Catégorie des séances.

Donc, on va conclure par la relation entre ces dernières catégories dans un seul diagramme de classe, voici le diagramme final :

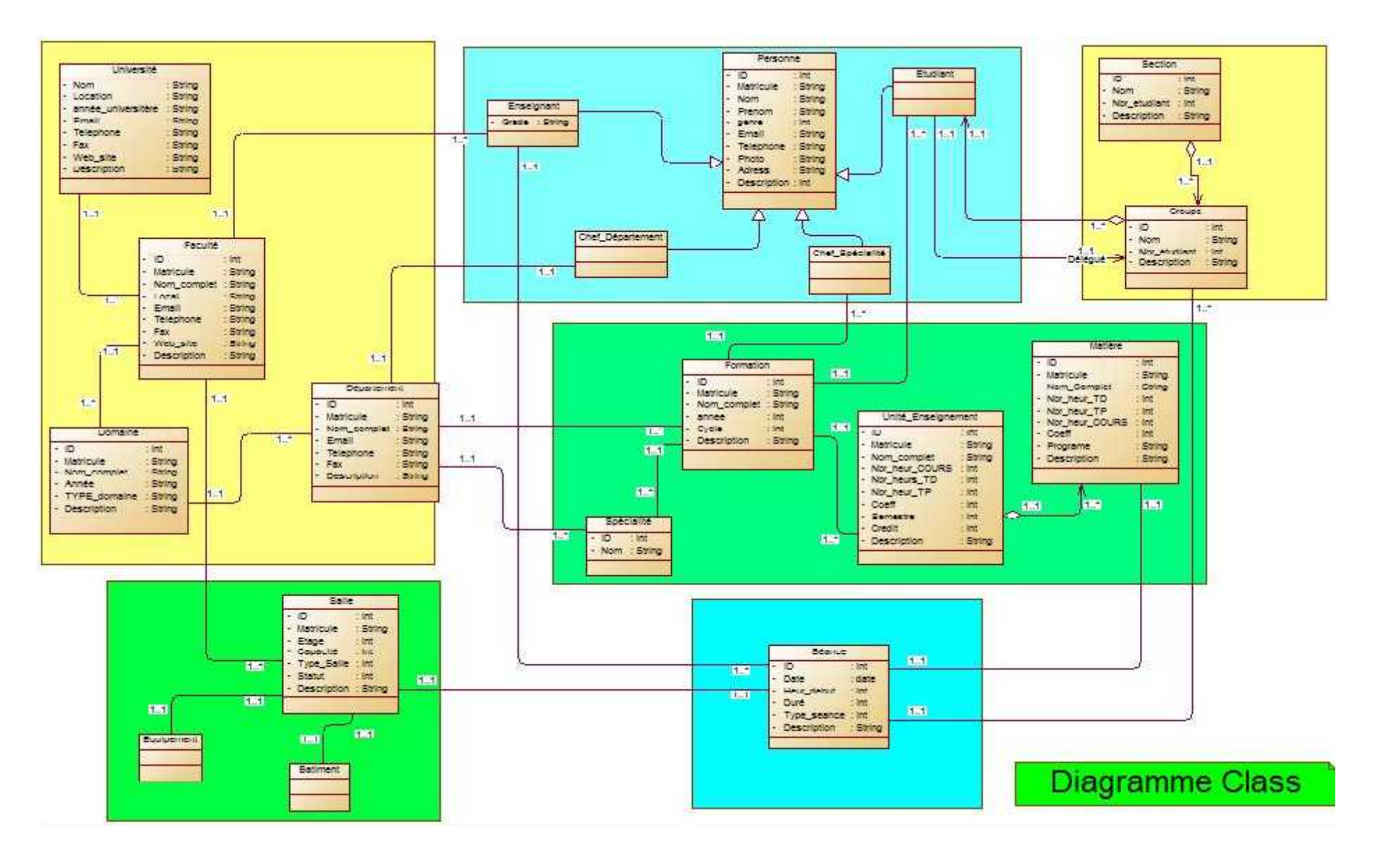

Figure 1-9 Diagramme de Class.

## **1.7 CONCEPTION DYNAMIQUE**

Ils représentent les vues dynamiques de notre site en désignant les collaborations entre objets selon un point de vue temporel et la chronologie des envois de messages.

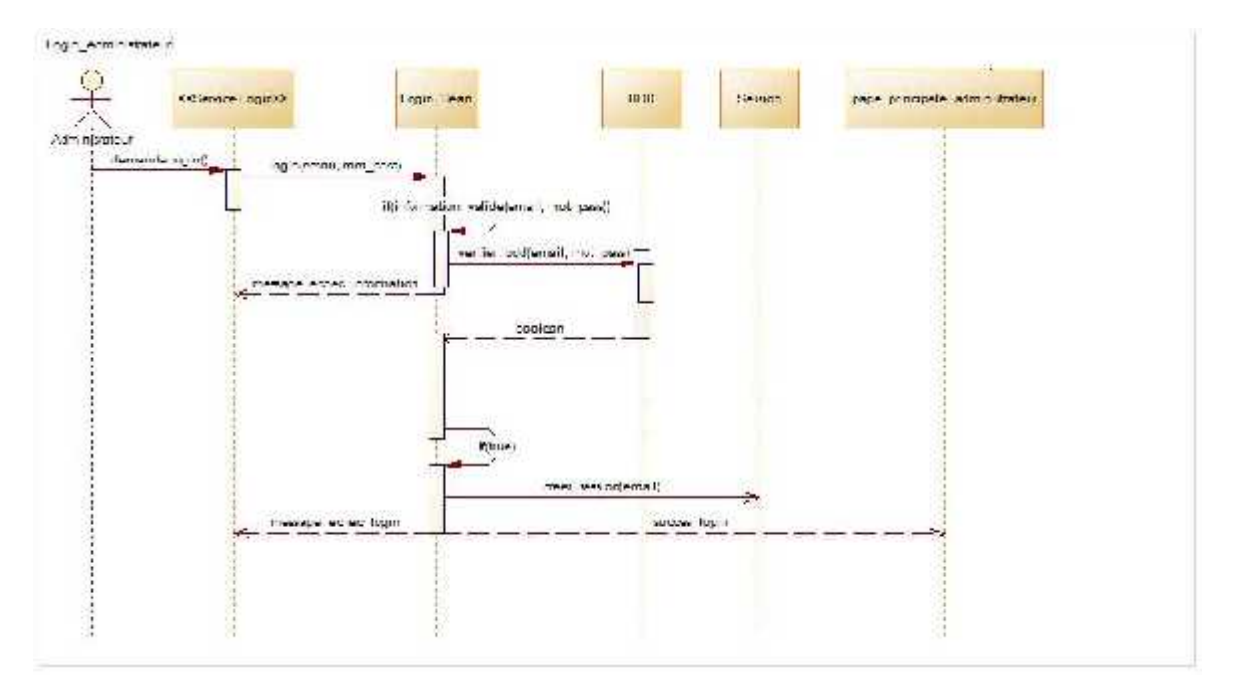

Figure 1-10 Diagramme de Séquence de l'opération « Login ».

Pour le login c'est une étape très sensible, on a basé sur une architecture sécurisé, qui s'appuie sur les sessions et les filtres. Donc, pour authentifier, l'utilisateur doit demander la page d'authentification, ensuite il va remplir ces informations, Nous utilisons ensuite une méthode pour vérifier les informations avant le test dans la base de données, par exemple la vérification de la forme des emails, ensuite nous allons remplir un Bean qui contient ces informations. Avant de chercher dans la base de données, la vérification des informations s'impose encore une deuxième fois pour ne pas tomber dans la piège d'une attaque SQL Injection. Si l'utilisateur existe dans la base de donnée, on va ouvrir une session, et en même temps le filtre est déclencher.

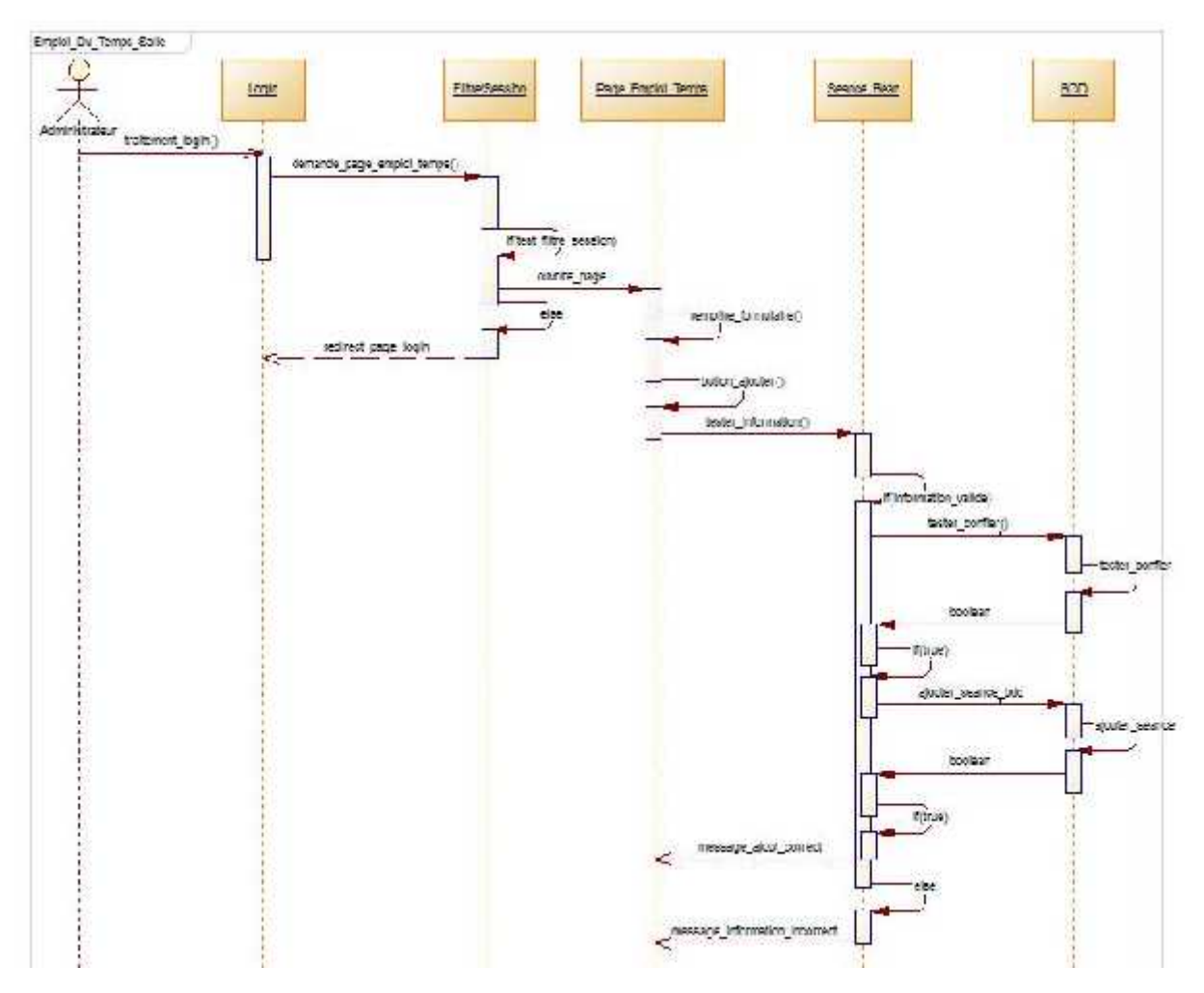

Figure 1-11 Diagramme Séquence « ajouter une séance à une salle »

Pour l'ajout ou la modification des séances, la plus importante étape est celle de la vérification du conflit entre les séances. Cette étape est très sensible, et comme nous avons vu dans l'étape de l'analyse et conception qu'une séance est composée d'un enseignant, un groupe, une salle, et une matière, donc on va vérifier le conflit de l'enseignant, de la salle, et du groupe.

Il y a des cas particuliers comme les séances des TP. Nous devons avoir peut-être deux enseignants, une séance commune entre plusieurs spécialités ou groupes.

Pour les autres diagrammes de séquence c'est la même politique, on ne peut les citer tous à cause de la limite du nombre de pages de mémoire.

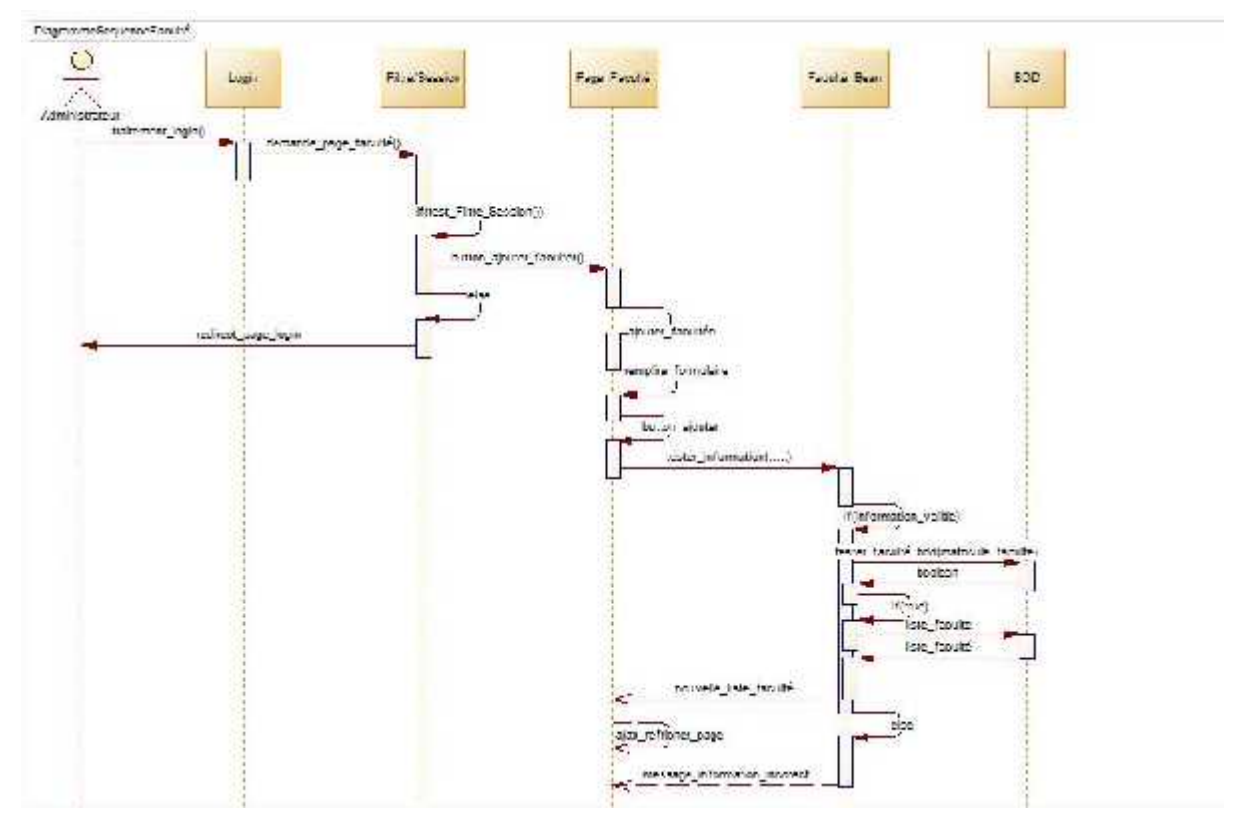

Figure 1-12 Diagramme de Séquence « Ajouté une faculté ».

## **1.8 LA BASE DE DONNEES**

Pour la base de données nous avons construit notre BDD avec MySql, dont voici un exemple d'une table de séances :

| 179.0 | Create table tblScance(                                        |
|-------|----------------------------------------------------------------|
| 180   | Sean ID int primary key auto increment,                        |
| 181   | Sean Salle int,                                                |
| 182   | Sean Enseignant int,                                           |
| 183   | Sean Formation int,                                            |
| 184   | Sean Groupe int,                                               |
| 185   | Sean Semestre varchar(10),                                     |
| 186   | Sean Matiere int,                                              |
| 187   | Sean Type Matiere varchar(10),                                 |
| 188   | Sean Nhr Semaine int,                                          |
| 189   | Sean Quinzaine boolean,                                        |
| 190   | Scan description text,                                         |
| 191   | Sean Date Debut varchar(30),                                   |
| 192   | Sean Date Fin varchar(30),                                     |
| 193   | Seance ID Comun int,                                           |
| 194   | Foreign key(Sean Salle) references tbisalle(SL ID),            |
| 195   | Foreign key(Sean Enseignant) references tblenseignant(Ens ID), |
| 196   | Foreign key(Sean Formation) references tblformation(Form ID),  |
| 197   | Foreign key(Sean_Groupe) references tblGroupe(GP_ID),          |
| 198   | Foreign key(Sean_Matiere) references tblmatiere(Mat_ID)        |
| 199   | $)$ ;                                                          |
| 200   |                                                                |

Figure 1-13 Exemple d'une Table de la BDD.

## **1.9 CONCLUSION**

Au cours de cette partie nous avons traité la partie de base. C'est donc l'analyse et la conception de notre portlet. Grâce à cette étape générer la base de données peut être générée, et nous aurons une idée complète sur la réalisation. Le prochain concerne les étapes de la réalisation de l'emploi du temps.

# **2 CHAPITRE IV : REALISATION**

## **2.1 INTRODUCTION**

Notre travail comporte une partie essentielle d'interface graphique. En effet, l'application doit principalement être pratique à utiliser, sans quoi, elle sera délaissée. Beaucoup de logiciels « utiles » n'ont pas connu de succès à cause d'un aspect austère et d'une interface trop peu ergonomique, un bon emploi du temps permet d'être bien organisé, efficace et performant. Grâce aux différents outils, cette dernière nous offre des résultats performants et fiables.

### **2.2 TECHNOLOGIES MISES EN ŒUVRE**

Le projet concerne la réalisation d'une application web, c'est-à-dire un logiciel utilisable via un navigateur internet standard. Ce type d'application repose principalement sur une architecture client-serveur : le client est le navigateur internet, le serveur est un programme qui fonctionne sur un ordinateur distant.

## **2.3 ENVIRONNEMENT DE TRAVAIL**

Il existe plusieurs façons de mettre en place un emploi du temps, il existe même plusieurs environnements.

Le langage de base que nous avons utilisé est JAVA ou plutôt J2EE [23], car :

- Notre objectif est de déployer cette application pour notre ENT, et uPortal base sur JAVA, dont on est obligé de développer une application web avec une ou deux Framework de J2EE.
- JAVA est plus pratique, plus sécurisé plus efficace aux applications web.
- $\bullet$  ...  $\bullet$  ...  $\bullet$  ...  $\bullet$  ...

#### **2.3.1 Le Framework JSF [24]**

Java Server Faces (abrégé en JSF) est un Framework Java, pour le développement d'applications Web. À l'inverse des autres Framework MVC traditionnels à base d'actions, JSF est basé sur la notion de composants, comparable à celle de Swing ou SWT, où l'état d'un

composant est enregistré lors du rendu de la page, pour être ensuite restauré au retour de la requête. JSF est agnostique à la technologie de présentation. Il utilise Facelets par défaut depuis la version 2.0, mais peut être utilisé avec d'autres technologies, comme JSP (qui était utilisé jusqu'à la version 1.2) ou XUL.

## **2.3.2 L'implémentation PRIMEFACES**

**PrimeFaces** [25] pour JSF2 est une bibliothèque de composants, pour les applications de bureau et les mobiles, Pour notre projet nous avons utilisé la version 5.1de PrimeFaces.

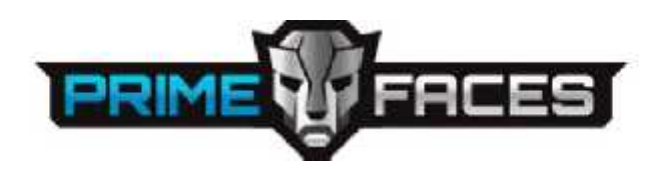

#### **2.3.3 L'IDE Netbeans**

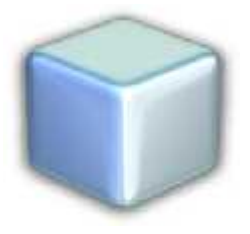

Netbeans [26] est un **IDE** qui supporte une large variété de langages de programmation et d'outils de collaboration, pour la réalisation de notre projet on a utilisé la version8.0.

## **2.4 LES DIFFERENTES ETAPES DE DEVELOPPEMENT**

Pour commencer et pour réaliser une application nous avons suivi les étapes suivantes :

**Etape1 :** dessiner les pages et la forme de l'emploi du temps avant la réalisation, pour maitre une application souple et simple a utilisé.

**Etape2 :** créer la page principale c'est la page de LOGIN.

**Etape3 :** créer les Filtres.

**Etape4** : créer les dossiers pour séparer les différents utilisateurs, par exemple un dossier pour l'administrateur, un autre pour les étudiants, …

**Etape5** : créer la forme première des pages avec les composants de Prime Faces.

**Etape6 :** créer les Beans pour chaque ensemble des données, par exemple un Bean pour les informations des facultés, un autre pour les informations des enseignants, pour les séances, …

**Etape7 :** relier les pages avec les Beans. **Etape8 :**

vérifier les champs de chaque page. **Etape9 :**

relier les Beans avec la base de données. **Etape10**

**: … autre Etapes.**

## **2.5 L'APPLICATION FINALE**

#### **2.5.1 Quelque Pages de l'application**

Voici quelques pages depuis l'application finale :

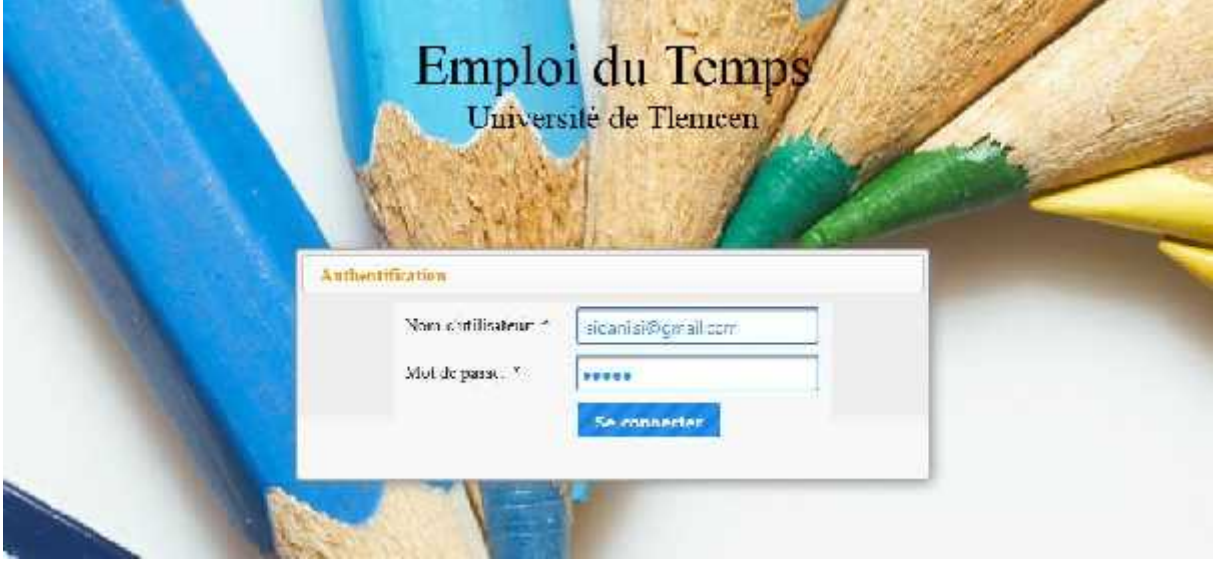

Figure 2-1 Page Login de l'emploi du temps.

La page Login pour l'administrateur, est celle qui est protégée avec la notion des filtres et des sessions, et pour bien s'assurer que nos données soient en sécurité, nous avons vérifié les champs avant le test dans la base de données. Cette vérification permet d'éviter les attaques SQL Injection.

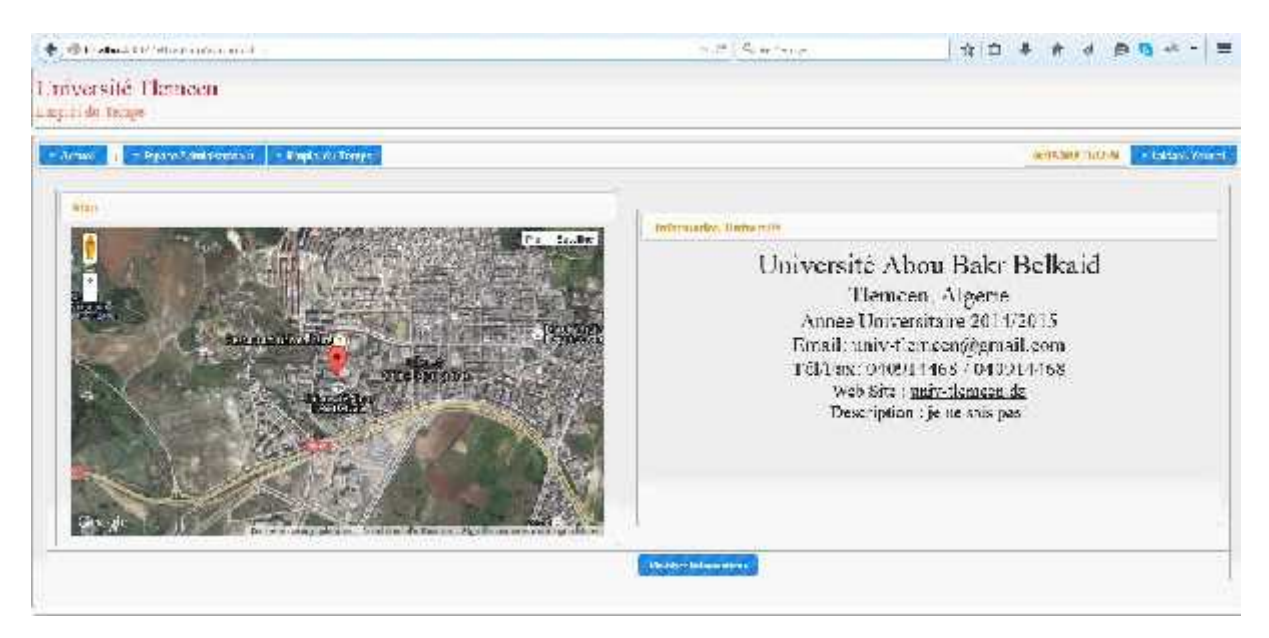

Figure 2-2 Page Principale de l'administrateur.

Cette page représente les informations de notre Université, comme l'administrateur peut modifier ces informations selon leur Université.

| <b>Bi-lett</b> straw                              |                                                   |            |                             |                                                       |                   |                                                            |                                          |
|---------------------------------------------------|---------------------------------------------------|------------|-----------------------------|-------------------------------------------------------|-------------------|------------------------------------------------------------|------------------------------------------|
| Factory of the Sciences<br>Inch.                  | Treatre in Tempo de grange                        |            |                             |                                                       |                   |                                                            |                                          |
| $D_{\text{train}}$<br>Matrimoni, as circle and a  | parties of such                                   |            |                             | Jul $14 - 202015$                                     |                   | stele: I                                                   | <b>Country State</b>                     |
| They serve seat Informations                      |                                                   |            |                             |                                                       |                   |                                                            |                                          |
| Formata, 1, 10,21                                 | <b>Up MER</b><br><b>Systems</b>                   | $11.9 - 4$ | Sky.111h<br><b>PERMITTE</b> | Mini kits<br>m                                        | de tras           | <b>SCALIN</b>                                              | <b>Brk14</b>                             |
| terrew " Denattil                                 |                                                   |            |                             |                                                       |                   |                                                            |                                          |
| Sectioni<br>$5 - 6$                               | 沙妮                                                |            |                             |                                                       |                   |                                                            |                                          |
| disnapri<br>$L_{\rm L}$                           | <b>ISS</b><br><b>ATILITY</b>                      |            |                             |                                                       |                   | <u> 1989 - Jan Barnett, amerikansk politiker (d. 1989)</u> |                                          |
|                                                   | kamala<br>USAZNO UK<br>Walio Maji<br>3,05         |            |                             |                                                       |                   |                                                            |                                          |
| the self-points as als families                   | 加度<br>the first of the companying and the country |            |                             | 11.110 minutes and continued the first product of the | <b>STATISTICS</b> |                                                            | The contract of the contract of the con- |
| <b>Marketin</b><br>$+1$<br>Marshall Islands and A | $-1148$                                           |            |                             |                                                       |                   |                                                            |                                          |
|                                                   | 11.95                                             |            |                             |                                                       | <b>CONTRACTOR</b> | a ser                                                      |                                          |
| . (Porception)<br>1 years.                        |                                                   |            |                             |                                                       |                   |                                                            |                                          |

Figure 2-3 Exemple sur l'emploi du temps de groupe G1 Mater Génie Logiciel.

Nous avons choisi cette architecture de la page d'emploi du temps pour faciliter le travail aux administrateurs.

Voici les noms des autres pages :

- Page des facultés : pour ajouter, modifier, supprimer et consulter les informations des facultés de l'université.
- Page des domaines: pour ajouter, modifier, supprimer et consulter les informations des domaines de chaque faculté.
- Page des départements : pour ajouter, modifier, supprimer et consulter les informations des départements de chaque domaine.
- Page des formations : pour ajouter, modifier, supprimer et consulter les informations des formations de chaque département, pour aussi ajouter, modifier supprimer les informations de chaque unité d'enseignement et de chaque matière.
- Page des salles : pour ajouter, modifier, supprimer et consulter les informations des salles.
- Page des enseignants: pour ajouter, modifier, supprimer et consulter les informations des enseignants.
- Page des section/groupes/étudiants: pour ajouter, modifier, supprimer et consulter les informations des Section des Groupes, et des Étudiants.
- Page d'emploi du temps de la salle : pour ajouter, modifier, supprimer et consulter les séances de chaque salle.
- Page d'emploi du temps de l'enseignant : pour ajouter, modifier, supprimer et consulter les séances de chaque enseignant.
- Page d'emploi du temps du groupe : pour ajouter, modifier, supprimer et consulter les séances de chaque groupe.
- $\bullet$  ...  $\bullet$  ...  $\bullet$  ...  $\bullet$  ...

## **2.6 COMMENT UTILISER CETTE APPLICATION**

Le fonctionnement de cette application est très simple, il est basé sur les notions suivantes :

## **2.6.1 Notion des Dialogues**

Cette notion est utilisée pour les ajouts, les modifications et les suppressions voici quelque exemples :

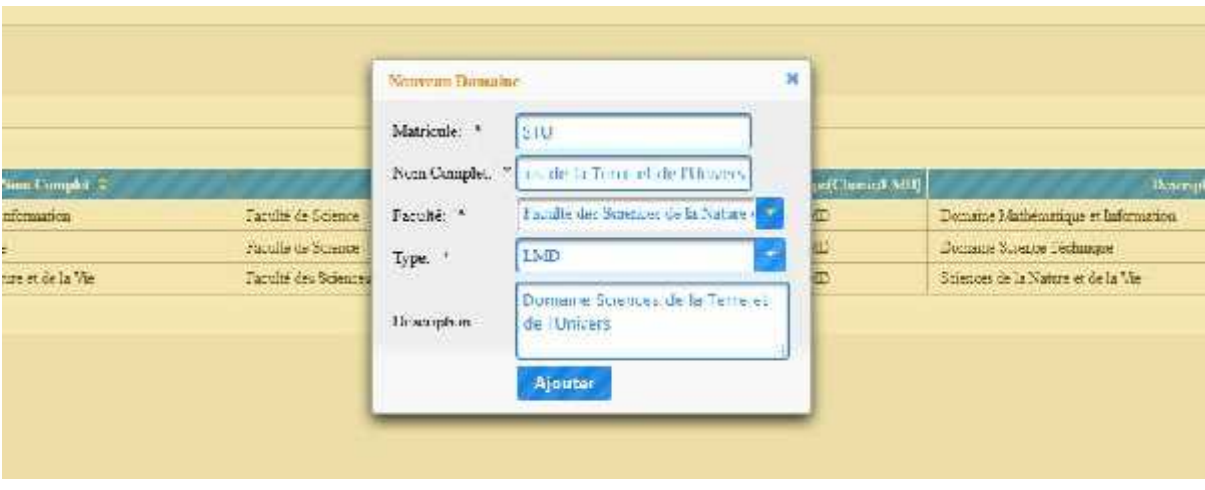

Figure 2-4 Exemple de Composant Dialogue.

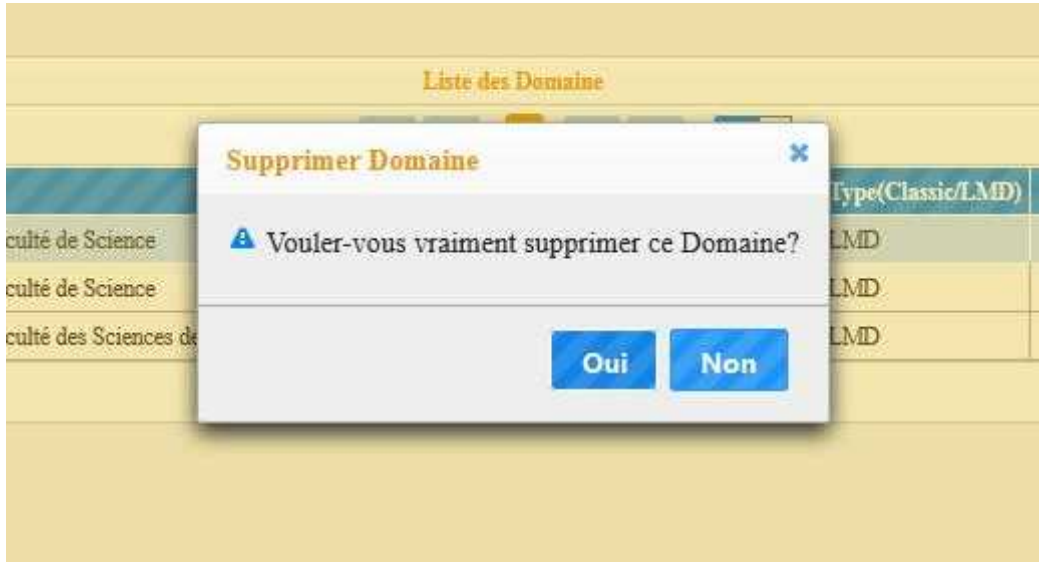

Figure 2-5 Exemple sur le Dialogue de Suppression.

## **2.6.2 Notion des « breadCrumb »**

Cette notion pour faciliter le retour au page de la branche voici un exemple:

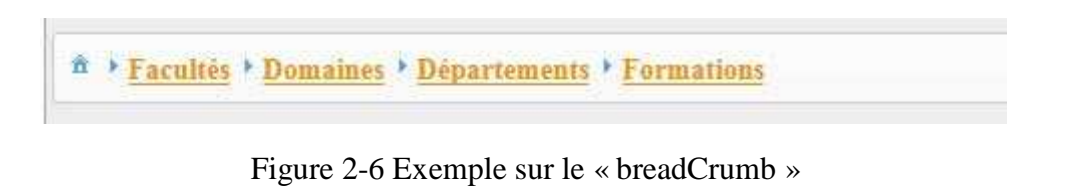

#### **2.6.3 Notion des Menus**

Cette notion nous facilite l'accès aux pages. Ce menu est en tête de chaque page, il contient un menu sur des pages, un autre pour l'horloge et les informations de l'administrateur. Voici un exemple sur ce menu :

| Espain Minish Local   Triple de Tempo)<br>$-$ actual |                   |                  | <b>COMMISSION Trade Associate</b> |
|------------------------------------------------------|-------------------|------------------|-----------------------------------|
|                                                      | Salls:<br>the gas |                  |                                   |
| <b>Accia</b>                                         | Gorsue Social     | 1 by St.Terrupan |                                   |

Figure 2-7 Exemple sur les menus.

#### **2.6.4 Notion d'Ajax**

Ajax [27] est parmi les langages de base que nous avons utilisé dans cette application pour faciliter le travail et pour éviter la perte des saisie, voici quelque exemple sur l'utilisation de Ajax :

| Ammer       |                                                  |                |              |                            | Light booking and con-         |                        |                         | <b>College</b>                             |
|-------------|--------------------------------------------------|----------------|--------------|----------------------------|--------------------------------|------------------------|-------------------------|--------------------------------------------|
|             |                                                  |                |              | $0.55 + 1.$                | 413                            |                        |                         |                                            |
| Mardels 2   | <b>Nick East at D</b>                            | <b>COLLEGE</b> | Jurit        | <b>CANTIMIZER</b>          | Transitive C                   | Finish.                | <b>Clude Tarribus</b>   | <b>Transportion C</b>                      |
| $100 - 2$   | <b>Information</b>                               | 1 Pyrry.       | Mensure A    | Triangular                 | When you historical            | Bride Authority        | <b>Mohmer, Vernifyl</b> | 2new trade referenting pleasely.           |
| into 7      | the digit.                                       | Leave.         | State and C  | informing of               | Writescope control about       | what is fallow.        | Mahmur, Vanneer         | have note refer to be a general            |
| HI Say      | Proteins characteristics of the Company Marshes. |                | I is acade.  | informations:              | standarding on the materials.  | receile as General     | Mohmers, Mohmers        | Its made dwitche dauftmannen ei            |
| 1230        | Systems of a bana found the County Islands       |                | 2 accessive  | Libralist                  | Malatan and Challengian        | $7.14 + 8.11$          | Mohantz, Messicial      | Line and School's January                  |
| NO SEE      | Modello la signa su Decisioni                    | Matu.          | $-2.8.87$    | L. Manufastan              | the logic property and of      | Franklin School        | Montre, Promise         | 1. a material delibertation and 1. De      |
| N2 55       | NordCles hand goals of D-britism                 | <b>LEBER</b>   | 2,363,4280   | ばの記載式                      | Christmas (as) or leaf meaning | Petrick is acknow.     | Mohmon, Month Of        | State ando Modifier Intellectual et        |
| <b>MISE</b> | <b>Committee</b> and                             | <b>Maint</b>   | $-20$        | $1.56$ or $6$ ( $\sigma$ ) | Mclease special of social cri- | The additional factory | McLaure, March 241      | has reported them happens.                 |
| U/SE-       | Contact The Control                              | $LF$ alen      | The balance  | in when -                  | Melitase species of said on    | with cellings.         | List a m. Message       | Shake married at an Even and               |
| KID CALL    | Agricultural Streamers Data Long                 | Lidd           | 14.58        | in bandar se               | Shismony College and           | receive to Breast      | Montenen, Mentrosia.    | In a great Antiquity of Sun again. Like    |
| MAG-1       | Automobile Streamer Data Louis                   | 11sty          | 2 days state | in bimings.                | this may are in a state.       | North to S. A. a.      | Mohamed Mendosal        | There is more play entity of Considered In |

Figure 2-8 Exemple sur l'utilisation d'Ajax.

Dans cet exemple, vous pouvez faire un clic sur la ligne des groupes pour avoir les étudiants de ce groupe sans le ra fraichement de la page.

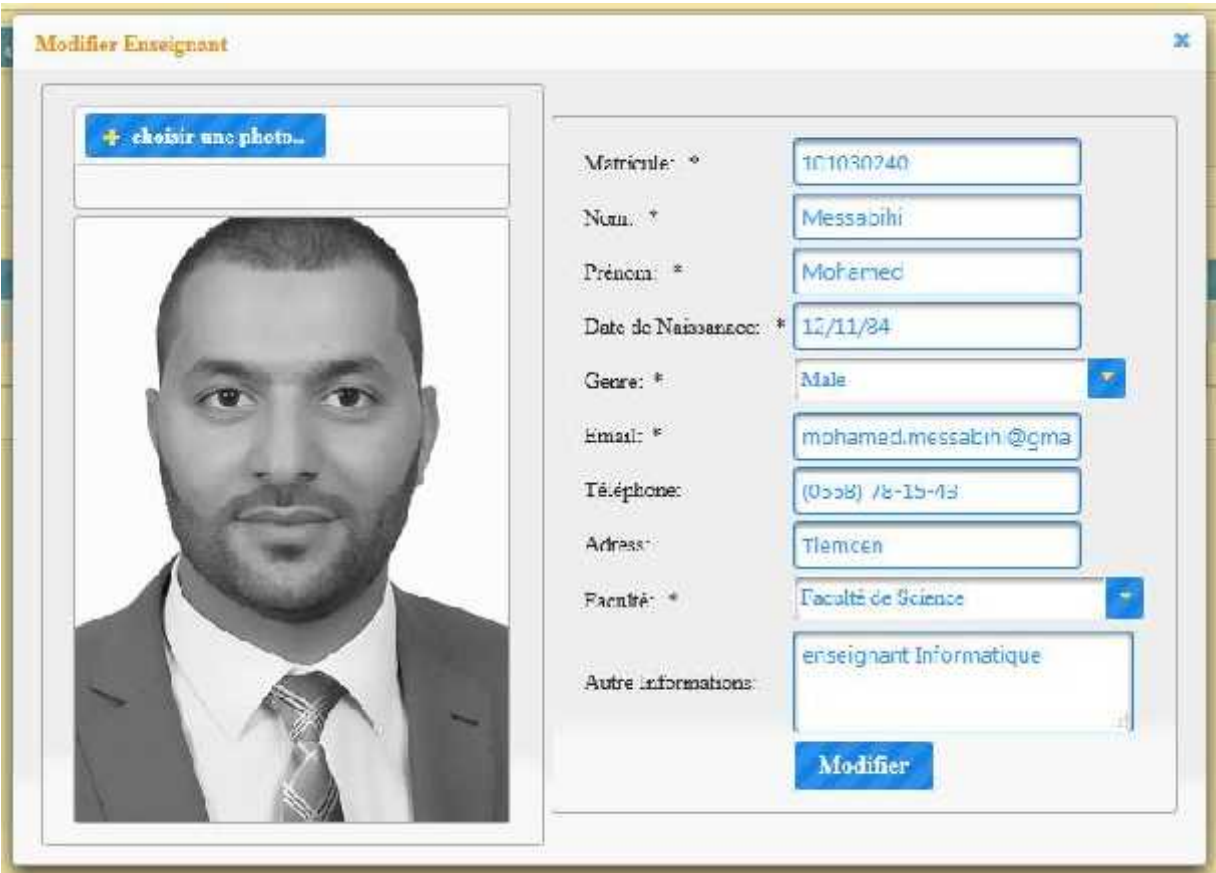

Figure 2-9 Ajax pour Modifier.

Dans cet exemple, cliquer sur la ligne de l'enseignant et sur le bouton Modifier pour Modifier les informations de l'enseignant ou sur le bouton supprimer pour le supprimer.

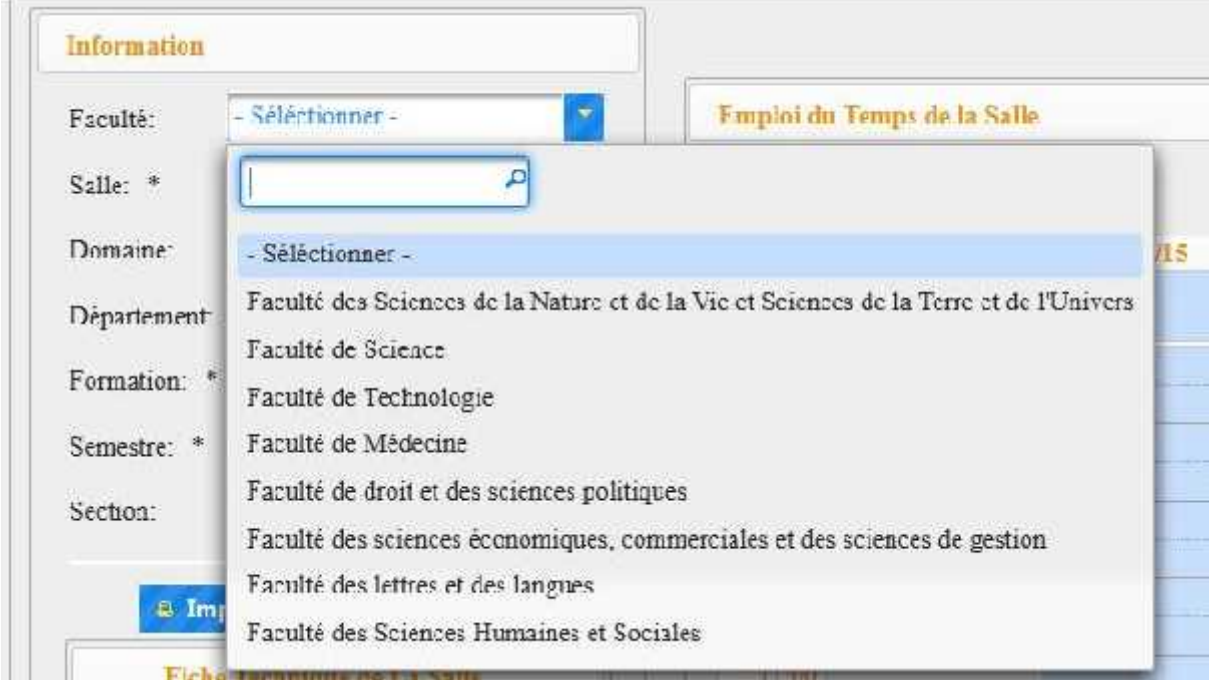

Figure 2-10 Ajax pour Sélectionner les autres informations.

Dans cet exemple, vous pouvez faire une sélection sur les attributs pour minimiser la liste de l'autre attribut, par exemple la « Faculté de Science » contient le domaine « Mathématique et Informatique ou Science Technique », et ainsi de suite, ou pour afficher les informations de la salle et afficher les séances de cette salle dans le calendrier comme ce suit :

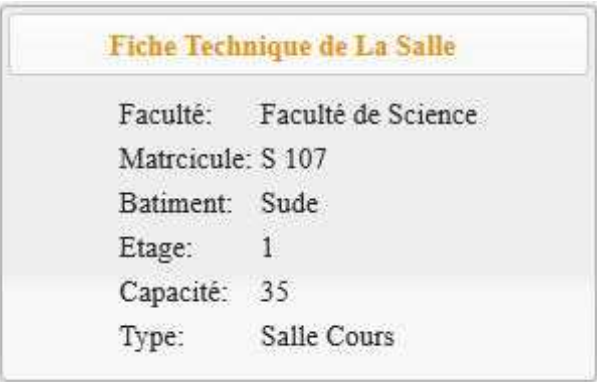

Figure 2-11 Ajax pour Afficher les informations.

|       | Di 6/14                                                                                               | Ln <sub>6/15</sub>                                                                                                   | Mr 6/16 | Me 6/17 |
|-------|----------------------------------------------------------------------------------------------------|----------------------------------------------------------------------------------------------------|---------|---------|
|       |                                                                                                    |                                                                                                    |         |         |
| 7:00  | A 8.11.1 R 11.1 R 11.1 R 11.1 R 11.1 R 11.1 R 11.1 R 11.1 R 11.1 R 11.1 R 11.1 R 11.1 R 11.1 R 11.1 R |                                                                                                    |         |         |
| 8:06  |                                                                                                    |                                                                                                    |         |         |
| 9:00  | 8.30 - 10.06<br>Cours M 542<br>G1 M2 M2 GL<br>Fedoua D <u>is</u> li                                   |                                                                                                    |         |         |
| 10:00 | an an an air an an an an an an air an air a                                                           |                                                                                                    |         |         |
| 11:00 |                                                                                                    |                                                                                                    |         |         |
|       |                                                                                                    | <u> 1999 - Johann Harry Maria Barbara, martin a shekara 1991 - An tsa a shekara 1991 - An tsa a tsa a tsa a tsa </u> |         |         |

Figure 2-12 Ajax pour Afficher les Séance qui concerne la salle.

## **2.6.5 Notion des tableaux :**

Cette notion des tableaux est plus pratique a la recherche, à l'organisation des lignes, et pour faciliter les modifications et la suppression.

| <b>Nonexidor</b>  | mentionaler a                     | Crde 4       | Smok -             |                     | <b>Rathermore</b> | Genetic 4                         |                  | Tacilit -           |                   | Chris Permatius              | Transviru S                            |
|-------------------|-----------------------------------|--------------|--------------------|---------------------|-------------------|-----------------------------------|------------------|---------------------|-------------------|------------------------------|----------------------------------------|
| rability.         | minister and                      | frome.       | STAY TOWN          | Horshar             |                   | Mathematic or of Informations     |                  | write authentic     |                   | <b>Kitkend Motority</b>      | lease which a more things, because is, |
| $-4x + 1$         | street air                        | Lister.      | <b>Link way</b>    | <b>However</b>      |                   | Light marketing of 2-discounts on |                  | grade to Devery     |                   | <b>Met und Librards</b>      | low a small simplement with a state    |
| A.B.              | State exists whose it has a Made. |              | <b>HALM</b>        | 1 is where          |                   | blatt eagle as at Librardian.     |                  | width without       |                   | Milwest New day              | In care Lycards Enadered               |
| AP 5011           | Bulgaria for alternate from Blade |              | True of the        | I in where          |                   | high-sade as at I disperficie.    |                  | solli informe       |                   | William Chinese the          | Increase increased allowed as          |
| $\lambda$ L LMD   | Abdiver Inviting to A Decreating  | <b>Nady</b>  | In sem-            | Libialdina          |                   | Job spiers a Alphabet             |                  | Acceler by Research |                   | Kulturas I filosofinia       | in a new off, dear from more of De     |
| 301B)             | Molder Invitage will will an      | Nady.        | $1$ can acake      | Liberations         |                   | Testimonic a Librarian            |                  | Facility by Science |                   | Mitmad Liverald              | fany grawbioodar kinigens at 1         |
| 1. 四              | <b><i><u>Ohiologial</u></i></b>   | Hasa         | $2$ o units.       | Linking             |                   | l'attraction et demoire           |                  | Finds' in Science   |                   | Eduard Months                | In these Brand Lipsid                  |
| <b>MODE</b>       | Caractiversi                      | <b>Nancy</b> | T the myer.        | 1-Sheriyan          |                   | <b><i>University without</i></b>  |                  | Wright its Serana   |                   | Internet Livewith            | tawa nde W.Can in Fartetti             |
| M-RID             | <b>Edward Supham Digitals</b>     | <b>Manny</b> | <b>I se minist</b> | h famewar           |                   | <b>List leader winters that</b>   |                  | Wright Autofrank    |                   | Mr# smort Edward H           | im mate Resource: Analysis Die         |
| VENSITY           | some of Kelman Dunban             | Planks:      | CAR TOWN           | thornham            |                   | Lightweight of Information        |                  | while religiously   |                   | Met fined führenicht.        | man Arriva China et di Separat 12      |
|                   |                                   |              |                    |                     | <b>THE REAL</b>   |                                   | <b>DOM:</b>      |                     |                   |                              |                                        |
| <b>PEANS</b>      |                                   |              |                    |                     |                   | The lat hider Changes and         |                  |                     |                   |                              | $\blacksquare$                         |
| <b>Linkins</b> Of | <b>June 767</b>                   |              |                    | <b>Plantic Ones</b> | Maritar ID (c)    | <b>Number</b>                     | <b>Confident</b> | Centa 4             | <b>Junction P</b> |                              | <b>Iletzipues 7</b>                    |
| AL1               | All Contracted                    |              | 1D                 |                     | $12-$             | 18                                | $\overline{3}$   | $\mathbf{J}$        | Inconsul          | <b>All of the Management</b> |                                        |
| 3423              | MS/Sudowedd                       |              | $50 -$             |                     | 53                | 18                                | J                | J.                  | Teacher and I     | M.J. (Fundamental)           |                                        |
| 326               | Mill Fundamental                  |              | 馀                  |                     | $12 -$            | $\Delta$                          | э                | s.                  | Sapoural          | N 30 Fusionation             |                                        |
| Serv.             | they printed the change           |              | Tê.                |                     | $\alpha$          | 'Ye                               |                  |                     | Seinere L         | 1 TAMANTEST                  |                                        |

Figure 2-13 Exemple sur les tableaux.

## **2.6.6 Notion de Drag et Drop**

Cette Notion permet de pour faire le changement, les dates des séances dans l'emploi du temps, voici un exemple :

|       | Di 6/14                                                                | Ln <sub>6/15</sub> | Mr 6/16 |                |
|-------|------------------------------------------------------------------------|--------------------|---------|----------------|
|       |                                                                        |                    |         |                |
| 7-DE) |                                                                        |                    |         |                |
| 8:00  |                                                                        |                    |         | <b>XXXXXXX</b> |
| 9:00  | $1:30 - 10:00$<br>Cours M 542<br>ALL INEZ ATL.<br><b>Совмата други</b> | $-111$             |         |                |
| 10:00 |                                                                        |                    |         |                |
| 11:00 |                                                                        |                    |         |                |
|       |                                                                        |                    |         |                |

Figure 2-14 Exemple d'Ajax sur la glisse de la séance.

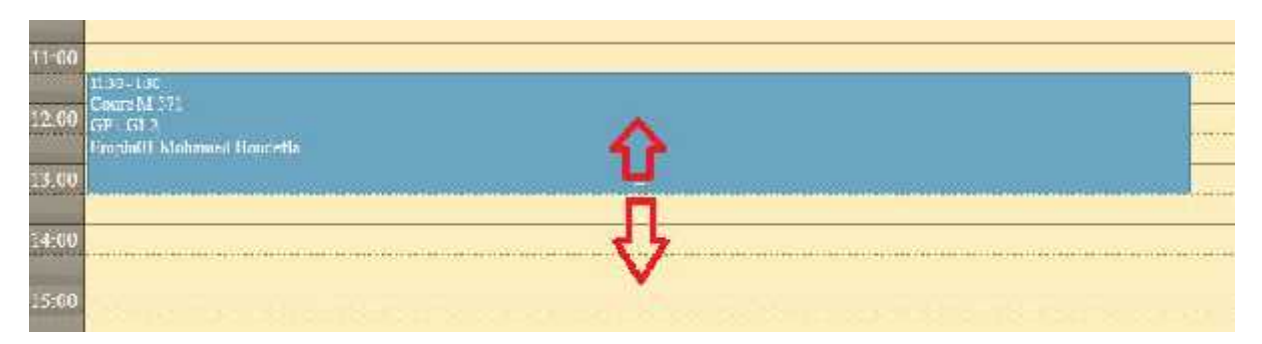

Figure 2-15 Exemple d'Ajax : augmenter ou minimiser le Temps.

### **2.6.7 Notion sur les Message**

Il y a deux types de messages, un message pour l'authentification seulement il se cache dans 3 secondes, ou un message qui reste, voici quelque exemple :

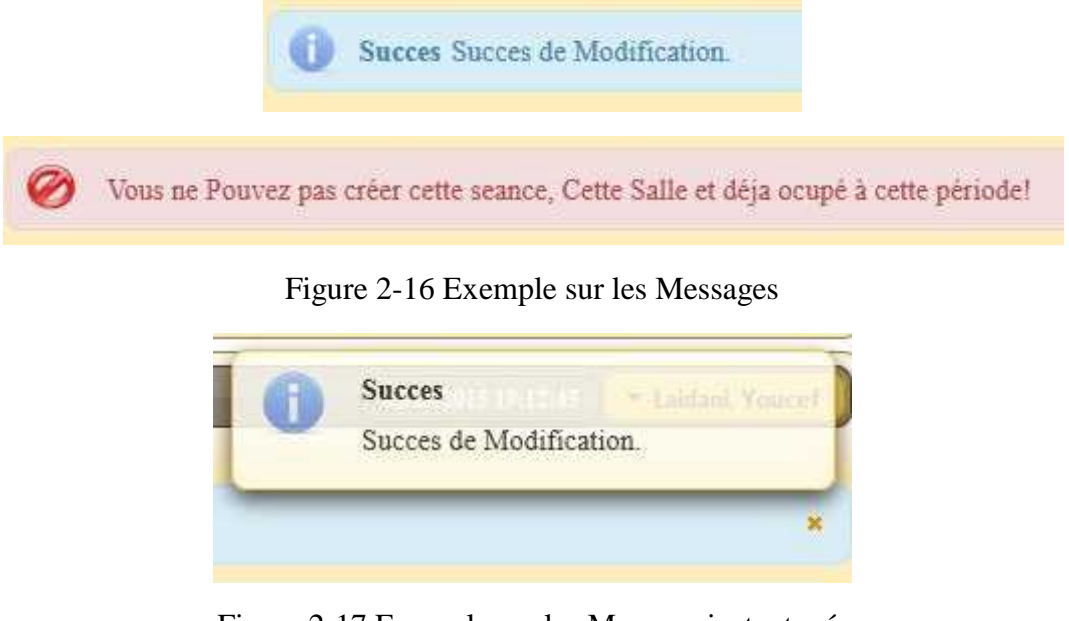

Figure 2-17 Exemple sur les Message instantané.

Remarque :

```
Il reste d'autre notions il sera présenté au jour de soutenance.
```
## **2.7 METHODE D'UTILISATION DE L'APPLICATION**

Notre application est basée sur deux grandes méthodes à utiliser. La première est l'utilisation directe qui concerne seulement l'installation ou le déploiement dans un serveur, et l'autre pour l'utilisation dans l'ENT :

#### **2.7.1 Méthode son uPortal**

Cette méthode et très facile, nous allons installer un serveur d'application Apache- Tomcat. Cette méthode est utilisée au cas où nous n'avons pas un ENT. Elle a aussi besoin des autres astuces comme un certificat, un annuaire, un domaine, …

#### **2.7.2 Méthode avec uPortal**

Cette méthode est plus compliquée que l'autre. Nous devons changer cette application a une Portlet pour l'utiliser dans uPortal, et pour le changement on doit comprendre le principe de Portlet, il existe des outils pour le transférait comme **Liferay** [28] [29]**.**

## **2.8 UTILISER CET ENT DANS D'AUTRES UNIVERSITES**

Parmi les critères les plus puissants à cette application, c'est que nous pouvons l'utiliser dans n'importe qu'elle université, elle est donc standard.

## **2.9 CONCLUSION**

Cette réalisation est l'élément clé qui nous permet d'être aux solutions des problèmes posés dans la partie d'analyse et de la conception. Nous avons traité plusieurs étapes pour avoir une application robuste et efficace, fiable et adaptable par des différentes catégories de la société, et puis cette réalisation nous offre la possibilité d'avoir une place au niveau de la communauté mondiale d'uPortal.

# **1 CONCLUSION GENERAL**

Au vu de ce qui précède, nous pouvons retenir que le déploiement d'un ENT ou un Environnement Numérique de Travail basé sur un projet open source à l'université de Tlemcen nécessite essentiellement toute une étude approfondie avec de nombreuses connaissances de plusieurs outils et langages. On peut dire que ce projet est le noyau pour un grand projet au futur, qui deviendra une solution logicielle pour faire face aux différents problèmes de gestion au sein de l'université, et qui pourra être prolongée au niveau national.

Dans ce rapport, nous avons présenté, en quatre parties, l'essentiel des étapes à suivre pour atteindre les objectifs souhaités pour déployer un ENT (basé sur uPortal), et pour réaliser une portlet d'emploi du temps. Pour la conception nous avons suivi une architecture standard pour les autres applications, par exemple si nous voulons développer une application de Gestion de Scolarité, nous ne serons pas obligés de faire une autre analyse complète et une autre. Le principe restera donc le même pour développer d'autres modules qui vont venir se greffer à l'ENT d'où l'intérêt d'avoir ce socle commun à tous les services numériques offerts et utilisés par l'université.

Le déploiement d'uPortal ou l'ENT à l'université de Tlemcen c'est le noyau de plusieurs idées pour le futur. C'est aussi le début d'un projet qui peut changer plusieurs pratiques et traditions administratives qui empêchent parfois une gestion efficace les ressources et le patrimoine matériel de l'université. Ce travail ouvre la porte sur plusieurs perspectives à court, moyen et long terme :

#### **Court terme**

- 1. La continuité de déploiement, puisque la version finale n'est pas encore hébergée sur le site de l'université, à cause de différents obstacles (essentiellement administratives justement), en cite le besoin de :
	- un certificat pour le serveur,
	- un annuaire pour récupérer les informations des utilisateurs,
	- un serveur réel.
	- une équipe à part entière pour porter le projet de l'ENT à l'université,
	- $\bullet$  ...  $\bullet$  ...  $\bullet$  ...  $\bullet$  ...
- 2. Installer uMobil

uMobile est une nouvelle initiative open source pour mettre les applications de campus, des contenus et des données sur les appareils mobiles. Le projet fournira à la fois une application native pour les appareils iOS et Android, ainsi que le contenu basé sur un navigateur pour les autres Smartphones.

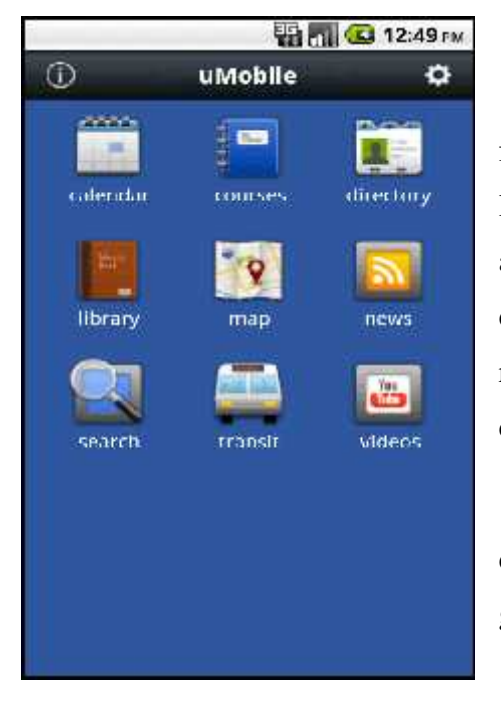

uMobile permet une base de code unique pour fournir à la fois la fonctionnalité basée sur un navigateur et natif de l'application, permettant aux institutions de produire des applications mobiles dans un environnement familier. Modules de uMobile initiales comprennent des cartes de campus, répertoire, annonces, recherche, des cours, des nouvelles du campus / RSS, et des calendriers.

Donc uMobil est très utile au futur à cause de l'évolution de l'utilisation des Smartphone. Cette avancée est donc un grand pas pour l'avancement de ce projet au moyen terme.

Figure 1-1 uMobil Smartphone

#### **Moyen terme**

On pense déployer l'ENT dans plusieurs universités dans l'Algérie, pour pouvoir :

- réaliser un système, ou un grand système qui se base sur cet ENT,
- pour le partage des informations entre les universités d'Algérie,
- pour avoir un Système très efficace dans les universités,
- pour faciliter la communication entre les universités,
- $\bullet$  ...  $\bullet$  ...  $\bullet$  ...  $\bullet$  ...

Et enfin Pour le long terme, nous souhaitons participer dans la communauté mondiale d'uPortal, afin de partager nos contributions et favoriser le transfert de compétences dans les deux sens. Nous espérons également, à travers ce projet, pouvoir suivre la marche des grandes universités dans le monde.

# **Table des Figure**

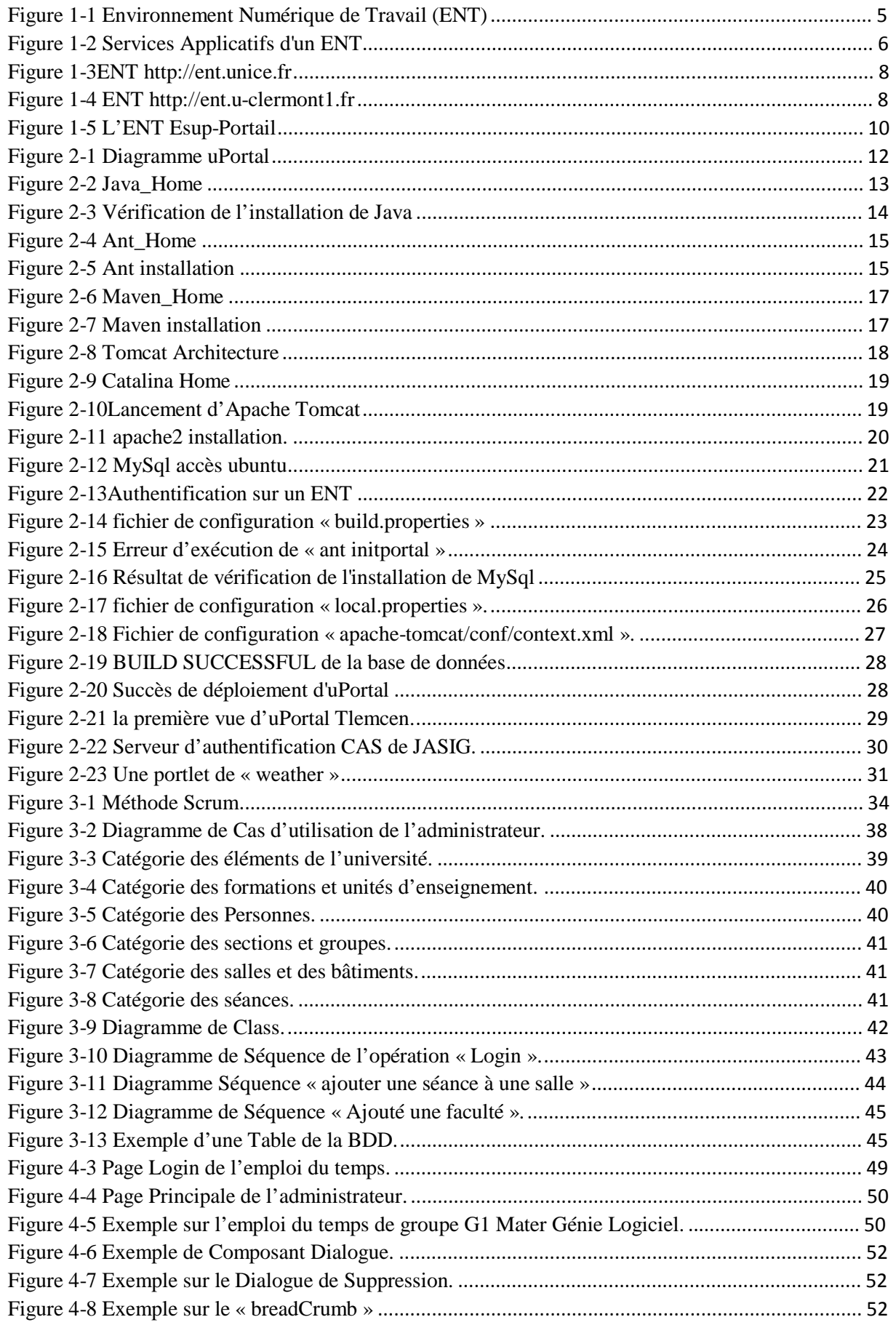

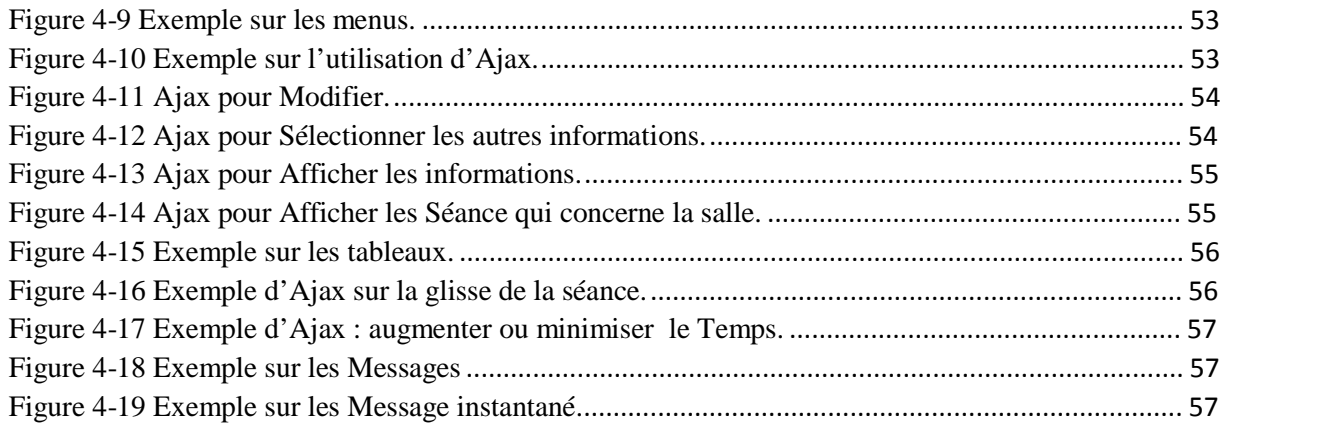

## **REFERENCES**

- [1] «Espace numérique de travail (E.N.T.),» [En ligne]. Available: https://ent.unistra.fr/uPortal/. [Accès le 5 juin 2015].
- [2] «eduscol,» [En ligne]. Available: http://eduscol.education.fr/cid55726/qu-est-ent.html. [Accès le 10 juin 2015].
- [3] J.-G. A. R. B. Jean-Michel Antoine, «ESUP Portail, un ENT universitaire,» *JRES,* vol. I, n° %11, p. 14, 2003.
- [4] ubuntu, «Getting Started With Ubuntu 14.04,» 2014.
- [5] C. Edwards, Instant Ubuntu, Packt Publishing, 2013.
- [6] W. E. Shotts, The Linux Command Line, No Starch Press, 2012.
- [7] N. M. Richard Stones, Beginning Linux Programming, 4th Edition, Wrox, 2011.
- [8] E. H. Steve Loughran, Ant in Action, 2nd Edition, Manning, 2003.
- [9] S. B. Balaji Varanasi, Introducing Maven, Apress, 2014.
- [10] P. Siriwardena, Mastering Apache Maven 3, Packt Publishing, 2014.
- [11] J. G. Aleksa Vukotic, Apache Tomcat 7, Apress, 2011.
- [12] I. F. D. Jason Brittain, Tomcat: The Definitive Guide, 2007.
- [13] S. L. J. G. Vivek Chopra, Professional Apache Tomcat 6, Wrox, 2011.
- [14] L. Mirtain, «LDAP,» Octobre 1999. [En ligne]. Available: http://www sop.inria.fr/members/Laurent.Mirtain/ldap-livre.html. [Accès le mai 2015].
- [15] A. Frisch, Essential System Administration, 3rd Edition, O'Reilly Media, 2002.
- [16] a. company, «uPortal,» [En ligne]. Available: https://www.apereo.org/projects/uportal. [Accès le october 2014].
- [17] j. company, «Configuration de uPortal,» [En ligne]. Available: https://wiki.jasig.org/display/UPM41/Home. [Accès le octobre 2014].
- [18] schooltool, «CAS,» [En ligne]. Available: http://book.schooltool.org/cas.html. [Accès le 2015].
- [19] A. Sarin, Portlets in Action, Manning, 2011.
- [20] Wikimedia, «Portlet,» 15 juillet 2013. [En ligne]. Available: http://fr.wikipedia.org/wiki/Portlet. [Accès le fevrier 2015].
- [21] P. Roques, UML 2 par la pratique : Etude de cas et exercices corrigés, EYROLlES, 2011.
- [22] K. S. B. B. Bryan Basham, Head First Servlets and JSP, 2nd Edition, O'Reilly Media, 2008.
- [23] A. Leonard, JSF 2.0 Cookbook, Packt Publishing, 2010.
- [24] M. C. Oleg Varaksin, PrimeFaces Cookbook, Packt Publishing, 2003.
- [25] R. Dantas, NetBeans IDE 7 Cookbook, Packt Publishing, 2011.
- [26] R. M. Riordan, Head First Ajax, O'Reilly Media, 2008.
- [27] S. Bhatt, Liferay Portal Performance Best Practices, Packt Publishing, 2013.
- [28] B. K. Rich Sezov, Liferay in Action, Manning, 2011.